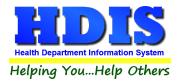

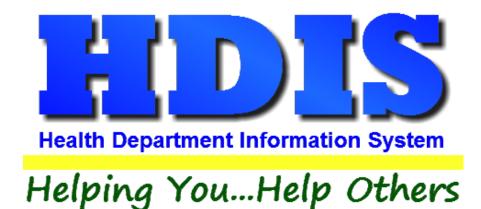

# Pool/Spa/Special Use Pool User Manual

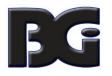

The Baldwin Group, Inc.

7550 Lucerne Drive

Suite 306

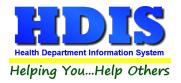

Copyright © 1996 - 2018

The Baldwin Group, Inc.

ALL RIGHTS RESERVED

HDIS are trademarks of The Baldwin Group, Inc.

No part of this publication may be stored in a retrieval system, transmitted, or reproduced in any way, including but not limited to photocopy, photograph, magnetic, or other record, without the prior agreement and written permission of The Baldwin Group, Inc.

Windows<sup>®</sup> and MS-DOS<sup>®</sup> are registered trademarks of Microsoft Corporation.

Other trademarks are owned by their respective companies.

Disclaimer

All data examples containing personal names, company names (or companies), vehicle information, or locations that appear in this guide are fictitious in nature and do not refer to, or portray, in name or substance, any actual names, organizations, entities, or institutions. Any resemblance to any real person (living or dead), organization, entity, or institution is purely coincidental.

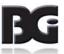

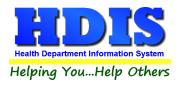

# Contents

| Chapter 1: Getting Started                                |   |
|-----------------------------------------------------------|---|
| Fees                                                      |   |
| Inspectors                                                | 5 |
| Political Subdivision                                     | 7 |
| Chapter 2: Entering Pool/Spa/Special Use Pool Information |   |
| Pool/Spa/Special Use Pool Tab:                            | 9 |
| Person to Contact Tab:                                    |   |
| Licensing Information Tab                                 |   |
| Pool Information Tab:                                     |   |
| Inspections Tab                                           |   |
| Info                                                      |   |
| Responsibilities of Operator                              |   |
| Critical Violations                                       |   |
| Violations/Comments                                       |   |
| GIS/GPS                                                   |   |
| Equipment Inventory Tab                                   |   |
| Info Tab                                                  |   |
| Info cont Tab                                             |   |
| Info cont Tab                                             |   |
| Remarks Tab                                               |   |
| Equipment Replacement Tab                                 |   |
| Info Tab                                                  |   |
| Info cont Tab                                             |   |
| Remarks Tab                                               |   |
| Print                                                     |   |
| How to Void a License                                     |   |
| Chapter 3: Reports                                        |   |
| Inspection Data Mining                                    |   |
| Data Mining Filters                                       |   |
| Chapter 4: Maintenance                                    |   |

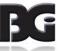

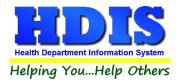

|      | Export/Import Pool/Spa/Special Use Pool Files      | 36 |
|------|----------------------------------------------------|----|
|      | Field Names                                        | 37 |
|      | General Profile                                    |    |
|      | Letters                                            | 40 |
|      | Pool/Spa/Special Use Pools Operation Rules         | 41 |
|      | Printer Setup                                      | 42 |
|      | Receipts                                           | 43 |
|      | Receipts Pay-In Report                             | 44 |
|      | Reindex/Pack Pool/Spa/Special Use Pools Data Files | 45 |
|      | Update Late Fees                                   | 46 |
| Chap | pter 5: Browse/List/Export                         | 47 |
|      | Sort By                                            | 48 |
|      | Filters                                            | 49 |
| Chap | pter 6: Count/Graph                                | 50 |
|      | Count                                              | 51 |
|      | Pie Graph                                          | 52 |
|      | Bar Graph                                          | 53 |

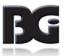

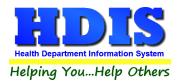

# **Chapter 1: Getting Started**

Once the Pool/Spa/Special Use Pool Module has been installed, it can be accessed by going to: Environmental Health > Pool/Spa/Special Use Pool

| Environmental Health Community and Public Health S | en |
|----------------------------------------------------|----|
| Beaches                                            |    |
| Body Art                                           |    |
| Daily Work Sheets                                  |    |
| Environmental Assessment                           |    |
| Eood Protection                                    |    |
| Mosquito Control                                   |    |
| Open Burning                                       |    |
| Parks/ <u>C</u> amps                               |    |
| Payin Reports                                      |    |
| Pl <u>u</u> mbing                                  |    |
| Pool/Spa/Special Use Pool                          |    |
| Private Water Systems                              |    |
| Public Health Nuisances                            |    |
| <u>R</u> abies Control                             |    |
| Receipts                                           |    |
| School Inspections                                 |    |
| Sewage Treatment                                   |    |
| Solid <u>W</u> aste                                |    |
| City of Lorain - Multi-Dwelling Inspections        |    |
| City of Portsmouth - Rental Dwelling Inspections   |    |
| Franklin County - Environmental History            |    |
| Wood County - Housing Inspections                  |    |
| Discontinued Modules                               |    |

The first order of business is to complete the control files that will drive the module. After going into the Pool/Spa/Special Use Pool Module, these files can be found by going to: Maintenance > Add/Delete/Modify Tables.

| Maintenance | Return                         |                       |
|-------------|--------------------------------|-----------------------|
| Add/Delete  | /Modify Tables 🔹 🕨             | Fees                  |
| Export/Imp  | ort Pool/Spa/Special Use Files | Inspectors            |
| Field Name  | s 🕨                            | Political Subdivision |

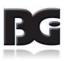

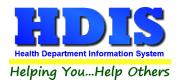

#### **Fees**

From the Pool/Spa/Special Use Pool Module, navigate to: Maintenance > Add/Delete/Modify Tables > Fees.

| Code | Description                         | Local Fee | State Fee | Inspection | ^ | Close                   |
|------|-------------------------------------|-----------|-----------|------------|---|-------------------------|
|      |                                     | 0.00      | 0.00      | 0          |   |                         |
| APO  | ADDITIONAL SWIMMING POOL            | 200.00    | 55.00     | 360        |   | Add New Fee             |
| APOL | ADDITIONAL SWIMMING POOL LATE FEE   | 50.00     |           |            |   |                         |
| APON | ADDITIONAL POOL NON-COMM            | 0.00      | 55.00     | 360        |   | Delete Fee              |
| ASP  | ADDITIONAL SPA 1                    | 200.00    | 55.00     | 360        |   |                         |
| ASPN | ADDITIONAL SPA NON-COMM             | 0.00      | 55.00     | 360        |   | Blank Person to Contact |
| ASU  | ADDITIONAL SPECIAL USE POOL         | 200.00    | 55.00     | 360        |   |                         |
| ASUN | ADDITIONAL SPECIAL USE POOL NON-COI | 0.00      | 55.00     | 360        |   | Blank Audit #s *        |
| BBP  | BATHING BEACH PERMIT                | 225.00    | 0.00      | 360        |   |                         |
| DP   | DUPLICATE                           | 0.00      | 0.00      | 360        |   | Blank License #s *      |
| PO   | SWIMMING POOL                       | 375.00    | 80.00     | 360        |   |                         |
| POL  | SWIMMING POOL LATE FEE              | 93.75     | 0.00      | 0          |   | Update Fees & Intervals |
| PON  | SWIMMING POOL NON-COMM              | 0.00      | 80.00     | 360        |   |                         |
| SP   | SPA                                 | 375.00    | 80.00     | 360        |   | Zero All Late Fees *    |
| SPN  | SPA NON-COMM                        | 0.00      | 80.00     | 360        |   |                         |
| SU   | SPECIAL USE POOL                    | 375.00    | 80.00     | 360        |   | Blank Date Issued *     |
| SUN  | SPECIAL USE POOL NON-COMM           | 0.00      | 80.00     | 360        |   |                         |
| VD   | VOID                                | 0.00      | 0.00      | 360        |   | Blank Date Paid *       |
|      |                                     |           |           |            |   | Blank Receipt #s *      |
|      |                                     |           |           |            |   | Print                   |
|      |                                     |           |           |            |   |                         |
|      |                                     |           |           |            |   |                         |
|      |                                     |           |           |            |   |                         |
|      |                                     |           |           |            |   |                         |
|      |                                     |           |           |            |   |                         |
|      |                                     |           |           |            |   |                         |
|      |                                     |           |           |            | ~ |                         |
| C    |                                     |           |           | >          |   |                         |

The information entered in this table populates the fee code dropdown box in the module. To enter Fees, follow these steps (use the tab key to advance to each field):

- 1. Click Add New Fee and enter a Code to identify this fee. It can be up to four characters long.
- 2. Enter a **Description** for this fee code.
- 3. Enter the amount of the **Local Fee** for this fee code.
- 4. Enter the amount of the **State Fee** for this fee code.
- 5. Enter the Inspection Interval in days.
- 6. Repeat steps 1-5 as many times as necessary.
- 7. Click **Close** to exit the table.

Additional information:

- 1. Delete Fee: Use to delete the record where your cursor is positioned.
- 2. Print: Use to print the list.
- 3. Other buttons will be outlined later, as needed

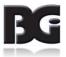

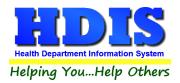

| Field/Button             | Description                                                                                                    |
|--------------------------|----------------------------------------------------------------------------------------------------|
| Code                     | Enter the code of the fee                                                                                              |
| Description              | Enter the description of the code                                                                                      |
| Local Fee                | Enter your local health department fee                                                                                 |
| State Fee                | Enter state fee                                                                                                    |
| Inspection               | Enter the inspection interval                                                                                          |
| Close                    | Closes the table                                                                                                    |
| Add New Fee              | Adds a new fee to the table                                                                                            |
| Delete Fee               | Deletes the highlighted fee                                                                                            |
| Blank Cert. Individuals* |                                                                                                    |
| Blank Range of Audit # * |                                                                                                    |
| Zero All Late Fees       | Click this button before printing applications for the coming year. It will zero any late fees from the previous year. |
| Update New Fees          |                                                                                                    |
| Print                    | Prints a list of fee codes                                                                                             |

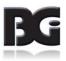

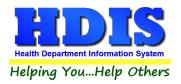

#### **Inspectors**

From the Pool/Spa/Special Use Pool Module, navigate to: Maintenance > Add/Delete/Modify Tables > Inspectors.

| Code | Name     | District | ^ | Close             |
|------|----------|----------|---|-------------------|
|      |          |          |   | Close             |
| CS   | CAT SCAN |          |   | Add               |
| CLS  | CLOUSEAU |          |   | Auu               |
| DKR  | DECKER   |          |   | Delete            |
| DRS  | DRESDEN  |          |   | Delete            |
| GAB  | GABBY    |          |   | Print             |
| GDG  | GADJET   |          |   |                   |
| JAY  | JAYSON   |          |   | Update Inspectors |
| KAY  | KAYLE    |          |   |                   |
| KJK  | KOJACK   |          |   |                   |
|      |          |          |   |                   |
|      |          |          |   |                   |
|      |          |          |   |                   |
|      |          |          |   |                   |
|      |          |          |   |                   |
|      |          |          |   |                   |
|      |          |          |   |                   |
|      |          |          |   |                   |
|      |          |          |   |                   |
|      |          |          |   |                   |
|      |          |          |   |                   |
|      |          |          |   |                   |
|      |          |          |   |                   |
|      |          |          |   |                   |
|      |          |          |   |                   |
|      |          |          |   |                   |
|      |          |          |   |                   |
|      |          |          |   |                   |
|      |          |          |   |                   |
|      |          |          |   |                   |
|      |          |          |   |                   |
|      |          |          |   |                   |
| <    | 1        | >        | ~ |                   |

If you have other HDIS Modules, this file may already be completed. The information entered in this table populates the inspector dropdown box in the module. This table cannot be populated "on the fly", so information must be entered here if you want it available in dropdown boxes throughout the module.

To enter Inspectors, follow these steps (use the tab key to advance to each field):

- 1. Click Add and enter a Code to identify this inspector. It can be up to four characters long.
- 2. Enter the Name of this inspector (Last Name, First Name).
- 3. Enter the District this inspector is assigned to, if applicable.
- 4. Repeat steps 1-3 as many times as necessary.
- 5. Click **Close** to exit the table.

Additional information:

- 1. Delete: Use to delete the record where your cursor is positioned.
- 2. **Print:** Use to print the list.
- 3. Update Inspectors: Discussed later.

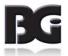

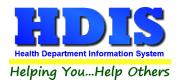

| Field/Button      | Description                                             |
|-------------------|---------------------------------------------------------|
| Code              | Enter a code for the inspector                          |
| Name              | Enter the name of the inspector                         |
| District          | Enter the inspector's district(optional)                |
| Close Button      | Closes the table                                        |
| Adds Button       | Adds an inspector to the table.                         |
| Delete Button     | Deletes a highlighted entry                             |
| Print Button      | Prints the list                                         |
| Update Inspectors | Use this to assign inspectors by political subdivision. |

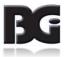

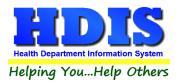

#### **Political Subdivision**

If you have other HDIS Modules, this file may already be completed.

The information entered in this table populates political subdivision dropdown boxes in the module.

From the Pool/Spa/Special Use Pool Module, navigate to: Maintenance > Add/Delete/Modify Tables >Political Subdivisions.

| District     Close       LLE TWP     Add       ATWP     Add       LE VILLAGE     Delete       LIS CITY     Print       VILLAGE     Update Districts       ND CITY     Update Districts       VP     Close |
|----------------------------------------------------------------------------------------------------|
| ATWP LE VILLAGE LIS CITY TWP VILLAGE ITY UILAGE Update Districts WP                                                                                                    |
| ATWP LE VILLAGE LIS CITY TWP VILLAGE ITY UILAGE Update Districts WP                                                                                                    |
| LE VILLAGE LIS CITY DITY TWP VILLAGE I TWP VILLAGE I TWP LAGE WP                                                                                                    |
| LIS CITY CITY TWP VILLAGE I TWP VILCAGE Update Districts Update Districts WP                                                                                                    |
| CITY     Print       TWP     Update Districts       VILLAGE     Update Districts       ND CITY     Update Districts       LAGE     Update Districts                                                       |
| TWP VILLAGE Update Districts Update Districts WP                                                                                                    |
| TWP VILLAGE Update Districts Update Districts Update Districts WP                                                                                                    |
| ND CITY LAGE WP                                                                                                    |
| I TWP ID CITY LAGE WP                                                                                                    |
| LAGE WP                                                                                                    |
| WP                                                                                                    |
|                                                                                                    |
| CE VILLAGE                                                                                                    |
|                                                                                                    |
|                                                                                                    |

- 1. Click Add and enter a Code to identify this political subdivision. It can be up to four characters long
- 2. Enter the name of this political **Subdivision**.
- 3. Enter the **District** this subdivision is assigned to, if applicable.
- 4. Repeat steps 1-3 as many times as necessary.
- 5. Click **Close** to exit the table.

Additional information:

- 1. **Delete**: Use to delete the record where your cursor is positioned.
- 2. Print: Use to print the list.
- 3. Update Districts: Discussed later.

| Field/Button  | Description                       |
|---------------|-----------------------------------|
| Code          | Enter the code of the subdivision |
| Subdivision   | Enter the subdivision             |
| Close Button  | Closes the table                  |
| Add Button    | Adds a code to the table          |
| Delete Button | Deletes a highlighted entry       |
| Print         | Prints the list                   |

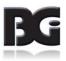

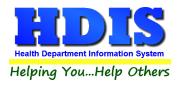

×

# Chapter 2: Entering a Pool/Spa/Special Use Pool

Pool/Spa/Special Use Pool 

 Inspections - Old
 Inspections - Old

 Find
 Pool/Spa/Special Use Pool

 Person to Contact
 Licensing Information

 Pool Information
 Inspections

From the main screen, navigate to: Pool/Spa/Special Use Pool.

| Inspections - Old |                                              |                    |        |            |           | GIS/GPS     |                  |             |       |                 |               |              |
|-------------------|----------------------------------------------|--------------------|--------|------------|-----------|-------------|------------------|-------------|-------|-----------------|---------------|--------------|
| Find              | Pool/Spa/Spa/Spa/Spa/Spa/Spa/Spa/Spa/Spa/Spa | pecial Use Pool    | Person | to Contact | Licensing | Information | Pool Information | Inspections | Equi  | pment Inventory | Equipme       | nt Replaceme |
| ۲                 | ) by Name                                    | O by Licen         | ce #   | O by Stree | etAddress |             |                  |             |       |                 |               |              |
| Ent               | er Name Licen                                | se# or Street Addr | 855    |            |           |             |                  |             |       |                 |               |              |
| 1                 |                                              |                    |        |            |           |             |                  |             |       |                 | Add           | Close        |
|                   |                                              |                    |        |            |           |             |                  |             |       |                 | Auu           | Close        |
| N                 | lame                                         |                    |        |            | Stre      | et          |                  | License #   | Li    | censee          |               |              |
| 4                 | ALLEN PLA                                    | ACE                |        |            | 21 F      | PEARL ST    |                  |             | 25 A  | NDY ALLEN       | WATER         | STUFF I      |
| 4                 | ALLEN PLA                                    | ACE                |        |            | 46 N      | IORFOLK     | LN               |             | 56 C  | ASEY ALLE       | N WATE        | R STUFF      |
| 4                 | ALLEN PLA                                    | ACE                |        |            | 71 F      | VINE ST     |                  |             | 82 G  | RAY ALLEN       | WATER         | STUFF I      |
| 4                 | ALLEN PLA                                    | ACE                |        |            | 96 N      | IAIN ST     |                  |             | 115 L | OU ALLEN        | NATER S       | STUFF IN(    |
| 4                 | ALLEN PLA                                    | ACE                |        |            | 171       | PEARL ST    | Г                |             | 141 G | RAY ALLEN       | WATER         | STUFF I      |
| 4                 | ANDERSO                                      | N PLACE            |        |            | 17 F      | PINE ST     |                  |             | 20 M  | IEL ANDER       | SON WA        | TER STUF     |
| 4                 | ANDERSO                                      | N PLACE            |        |            | 42 N      | MAIN ST     |                  |             | 53 B  | LAKE AND        | RSONV         | VATER ST     |
| 1                 | ANDERSO                                      | N PLACE            |        |            | 67 L      | UCERNE      | BLVD             |             | 78 D  | ALE ANDER       | RSON W        | TER STL      |
| 4                 | ANDERSO                                      | N PLACE            |        |            | 92 E      |             | RD               |             | 110 J | EAN ANDER       | SON WA        | TER STL      |
| 4                 | ANDERSO                                      | N PLACE            |        |            | 117       | PEARL ST    | Г                |             | 27 N  | IEL ANDER       | SON WA        | TER STUF     |
| 4                 | ANDERSO                                      | N PLACE            |        |            | 167       | PINE ST     |                  |             | 137 D | ALE ANDER       | RSON W        | TER STL      |
| E                 | BROWN PL                                     | ACE                |        |            | 2 B/      | ALDWIN R    | D                |             | 4 B   | LAKE BRO        | <b>WN WAT</b> | ER STUFI     |
| E                 | BROWN PL                                     | ACE                |        |            | 27 F      | PEARL ST    |                  |             | 33 D  | ALE BROW        | N WATE        | R STUFF      |
| E                 | BROWN PL                                     | ACE                |        |            | 52 N      | IORFOLK     | LN               |             | 63 J  | EAN BROW        | N WATE        | RSTUFF       |
| E                 | BROWN PL                                     | ACE                |        |            | 77 F      | INE ST      |                  |             | 84 M  | IEL BROWN       | WATER         | STUFF IN     |
| E                 | BROWN PL                                     | ACE                |        |            | 102       | MAIN ST     |                  |             | 121 B | LAKE BRO        | <b>NN WAT</b> | ER STUFI     |
| (                 | CLARK PL/                                    | ACE                |        |            | 10 1      | IORFOLK     | LN               |             | 12 E  | LI CLARK V      | ATER S        | TUFF INC     |
| (                 | CLARK PL/                                    | ACE                |        |            | 35 F      | INE ST      |                  |             | 100 K |                 | WATER         | STUFF II     |
| (                 | CLARK PL                                     | ACE                |        |            | 60 N      | AIN ST      |                  |             | 69 A  |                 | WATER         | STUFF II     |
|                   |                                              | ACE                |        |            | 1 30      |             |                  | 1           | 00 0  |                 |               | TED eTI      |

The **FIND** tab on the Pool/Spa/Special Use Pool window is for finding a previously entered Pool/Spa/Special Use Pool. You can browse through the grid to find a name or type the name in the **Enter Name, License# or Street Address** field and then press the enter key on your keyboard. To find a Pool/Spa/Special Use Pool by **License #**, click the radio button labeled **by License #** and then enter the license number. To find a Pool/Spa/Special Use Pool by **Street Address**, click the radio button labeled **by Street Address** and enter the street address.

Click the **Add** button to enter a Pool/Spa/Special Use Pool. Once you click the **Add** button, you have entered a Pool/Spa/Special Use Pool record. You **do not** have to click the **Add** button again after you have entered the information.

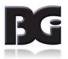

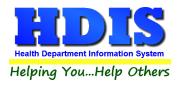

# Pool/Spa/Special Use Pool Tab

| Pool/S                                                                                | Spa/Special Use Pool -ALLEN PLA | Œ                      |                       |                  |                  |                     | ×                     |  |  |  |  |
|---------------------------------------------------------------------------------------|---------------------------------|------------------------|-----------------------|------------------|------------------|---------------------|-----------------------|--|--|--|--|
|                                                                                       | Ins                             | pections - Old         |                       |                  |                  | GIS/GPS             |                       |  |  |  |  |
| Find                                                                                  | Pool/Spa/Special Use Pool       | Person to Contact      | Licensing Information | Pool Information | Inspections      | Equipment Inventory | Equipment Replacement |  |  |  |  |
|                                                                                       |                                 |                        |                       |                  |                  |                     |                       |  |  |  |  |
| Application for License to Operate a Pool/Spa/Special Pool  Pool SPA Special use pool |                                 |                        |                       |                  |                  |                     |                       |  |  |  |  |
|                                                                                       | Nan                             | ne of Pool/Spa         |                       |                  |                  | ense #              |                       |  |  |  |  |
|                                                                                       |                                 | EN PLACE               |                       |                  |                  | 56                  |                       |  |  |  |  |
|                                                                                       | Exa                             | ct Street Address o    | r Location            | City             |                  |                     |                       |  |  |  |  |
|                                                                                       |                                 | NORFOLK LN             |                       | BUBONICA T       | WP               | $\sim$              |                       |  |  |  |  |
|                                                                                       | Stat                            | e                      | Zip code              |                  | Phone            |                     |                       |  |  |  |  |
|                                                                                       | ОН                              | $\sim$                 | 99974 🗸               |                  | 1-440-5          | 555-0073            |                       |  |  |  |  |
|                                                                                       |                                 |                        |                       |                  |                  |                     | —                     |  |  |  |  |
|                                                                                       | Name of Lice                    | nsee<br>EN WATER STUFF | INC                   | Addre            | ISS<br>ORFOLK LN | 1                   |                       |  |  |  |  |
|                                                                                       | City                            |                        | State                 | Zip co           |                  | Phone               |                       |  |  |  |  |
|                                                                                       | BUBONICA 1                      | WP                     | OH                    | 9997             |                  | 1-440-555-0083      |                       |  |  |  |  |
|                                                                                       |                                 |                        |                       |                  |                  |                     |                       |  |  |  |  |
|                                                                                       |                                 |                        |                       |                  |                  |                     |                       |  |  |  |  |
|                                                                                       |                                 |                        |                       |                  |                  |                     |                       |  |  |  |  |
|                                                                                       |                                 |                        |                       |                  |                  |                     |                       |  |  |  |  |
|                                                                                       |                                 |                        |                       |                  |                  |                     |                       |  |  |  |  |
|                                                                                       |                                 |                        |                       |                  |                  |                     |                       |  |  |  |  |
|                                                                                       |                                 |                        |                       |                  |                  |                     |                       |  |  |  |  |
|                                                                                       |                                 |                        | Print                 | Previous         | Next             | Delete              | Add Modify            |  |  |  |  |

You may now begin to enter information into the fields. Remember, you can use the **Tab** key to advance from field to field. On this page, you will fill out the information for the Pool/Spa/Special Use Pool and the licensee that you received from the application.

| Field/Button                        | Description                                                                                                    |
|-------------------------------------|----------------------------------------------------------------------------------------------------|
| Pool                                | Mark this checkbox if this is a Pool                                                                                                    |
| Spa                                 | Mark this checkbox if this is a Spa                                                                                                    |
| Special use pool                    | Mark this checkbox if this is a Special use pool                                                                                                    |
| Name of Pool/Spa                    | Enter name of Pool/Spa                                                                                                    |
| License #                           | Will automatically be completed with the next license #                                                                                                    |
| Exact Street Address or<br>Location | Enter the street address of the facility                                                                                                    |
| City                                | Enter the city of the facility. If the city is new there will be a popup window that asks to add it to the table, click ADD. Either Add it to table or click Return to re-enter the information] |

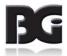

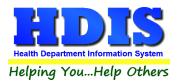

|                  | Update Table                                                       |
|------------------|--------------------------------------------------------------------|
|                  | CLEVELAND                                                          |
|                  | was not found in the pull-down table.                              |
|                  | To add it to the table, click ADD.                                 |
|                  | To re-enter the information, click Return.                         |
|                  |                                                                    |
| State            | Enter the state of the facility                                    |
| Zip Code         | Enter the zip code of the facility                                 |
| Phone            | Enter the phone # for the facility. ** Note: Must start with a "1" |
| Name of Licensee | Enter the name of the licensee                                     |
| Address          | Enter the address of the licensee                                  |
| City             | Enter the city of the licensee                                     |
| Zip Code         | Enter the zip code of the licensee                                 |
| Phone            | Enter the phone # for the licensee. ** Note: Must start with a "1" |

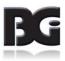

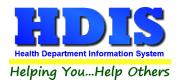

### Person to Contact Tab

| Pool/S | Pool/Spa/Special Use Pool -ALLEN PLACE                                                             |                                                                                      |                       |                  |                |                     |                       |  |
|--------|----------------------------------------------------------------------------------------------------|--------------------------------------------------------------------------------------|-----------------------|------------------|----------------|---------------------|-----------------------|--|
|        | Ins                                                                                                | pections - Old                                                                       |                       | GIS/GPS          |                |                     |                       |  |
| Find   | Pool/Spa/Special Use Pool                                                                          | Person to Contact                                                                    | Licensing Information | Pool Information | Inspections    | Equipment Inventory | Equipment Replacement |  |
| Find   | Person to Con<br>Name<br>CASE<br>Addres<br>46 NO<br>Contac<br>emerg<br>Websitu<br>www.h<br>Pool/Sp | tact regarding insp<br>Y JONES<br>S<br>RFOLK LN<br>t Email<br>encypools@hdis.or<br>e | pections, maintenance |                  | s, if differen | t from owner/opera  |                       |  |
|        |                                                                                                    |                                                                                      |                       |                  |                | _                   |                       |  |
|        |                                                                                                    |                                                                                      |                       |                  |                |                     | Print Modify          |  |

This screen designates the person(s) that you would contact regarding inspections, maintenance, and emergencies. This information can be found on the application form.

Enter a "^" (karat) between the street and city. This will allow you to print an envelope using the Print button.

#### Example: 1234 ANY STREET^PARMA, Oh 44134

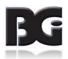

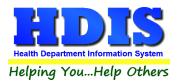

# Licensing Information Tab

| Pool/S | Spa/Special Use Pool -ALLEN PLACI                                              | E                                                                   |                                         |                       |                                                                               |                      |                                        | <b>×</b>              |
|--------|--------------------------------------------------------------------------------|---------------------------------------------------------------------|-----------------------------------------|-----------------------|-------------------------------------------------------------------------------|----------------------|----------------------------------------|-----------------------|
|        | Insp                                                                           | pections - Old                                                      |                                         |                       |                                                                               |                      | GIS/GPS                                |                       |
| Find   | Pool/Spa/Special Use Pool                                                      | Person to Contact                                                   | Licensing Information                   | Pool Inform           | ation I                                                                       | nspections           | Equipment Inventory                    | Equipment Replacement |
|        | Audit<br>20163153<br>Last three inspe<br>08/23/2016<br>Service<br>R ST<br>Note | Cript<br>DITIONAL SPA 1<br>Date issue<br>4 04/15/201<br>Ction dates | 16 04/15/2016<br>Ir<br>7/01/2016 (<br>F | Rece<br>spector<br>cs | Other wat<br>ocal fee<br>200.00<br>eipt#<br>145<br>CAT<br>division<br>8UBONIC | ter supply State fee | 0 0.00 23<br>Insp interval<br>360<br>D | istrict               |
|        |                                                                                |                                                                     |                                         |                       |                                                                               |                      |                                        | Print Modify          |

| Field/Button             | Description                                                                      |
|--------------------------|----------------------------------------------------------------------------------|
| Gallons                  | Enter the number of gallons in the pool/spa/special use pool                     |
| Pool/Spa/Surface Area in | Enter the surface area in square feet of the pool/spa/special use pool           |
| Square feet              |                                                                                  |
| Community Water Supply   | Check if the pool/spa/special use pool is supplied by community water            |
| Licensee Water           | Check if the pool/spa/special use pool is supplied by the licensee               |
| Other water supply       | Enter if the water is supplied by something other than the community or licensee |
| Code                     | Choose the fee code for the pool/spa/special use pool                            |
| Description              | (filled out once fee code is selected)                                           |
| Local Fee                | (filled out once fee code is selected)                                           |
| State Fee                | (filled out once fee code is selected)                                           |
| Late Fee                 | (filled out by running delinquent letters)                                       |
| Total                    | (filled out once fee code is selected)                                           |
| Audit                    | (filled out once a license fee code is printed)                                  |
| Date issued              | Date permit issued                                                               |
| Date Paid                | Date the permit was paid                                                         |

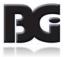

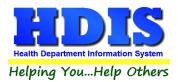

| Receipt #                   | Receipt number for the permit                             |
|-----------------------------|-----------------------------------------------------------|
| Inspection Interval         | (filled out once fee code is selected)                    |
| Last Three Inspection Dates | Enter your last three inspection dates                    |
| Inspector                   | Inspector's code and name                                 |
| Service                     | Reason code and description                               |
| Political subdivision       | Political subdivision code, city, and subdivision number  |
| District                    | District of the pool/spa/ special use pool                |
| Note                        | Enter your notes                                          |
| Out of Business             | Check if the pool/spa/special use pool is out of business |
| OOB Date                    | Enter the out of business date                            |
| Print                       | Opens the print menu                                      |
| Modify                      | Click to modify the information on the page               |
| OOB Date                    | Enter the out of business date                            |
| Print                       | Opens the print menu                                      |

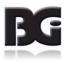

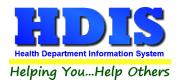

### **Pool Information Tab**

| Pool/S | Spa/Special Use Pool -ALLEN PLAC | E                                 |                       |                  |                                                                                           |                     | ×                     |
|--------|----------------------------------|-----------------------------------|-----------------------|------------------|-------------------------------------------------------------------------------------------|---------------------|-----------------------|
|        | Ins                              | pections - Old                    |                       |                  |                                                                                           | GIS/GPS             |                       |
| Find   | Pool/Spa/Special Use Pool        | Person to Contact                 | Licensing Information | Pool Information | Inspections                                                                               | Equipment Inventory | Equipment Replacement |
|        | Hotel/Motel Other                | ⊂Ze<br>⊂Go<br>⊘Ou<br>ondo/HOA ⊂Ca | ray Ground            | apy              | ecial Featur<br>Kiddee Slid<br>Playground<br>Rec. Slide<br>Water Slide<br>Fountain<br>ter | e<br>Slide          | Print Modify          |

On the **Pool Information** page you will choose the **Type** of pool and also choose the Special Features of the pool. This information will be displayed on top of your inspection form.

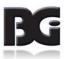

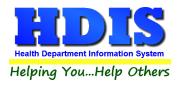

#### **Inspections Tab**

#### Info Tab

To enter an inspection click **Modify** then **Add Inspection**.

|                                                   |                                                                                    |                                                                               |                                                              |                                                       |                                            |                                    | Σ                                    |
|---------------------------------------------------|------------------------------------------------------------------------------------|-------------------------------------------------------------------------------|--------------------------------------------------------------|-------------------------------------------------------|--------------------------------------------|------------------------------------|--------------------------------------|
|                                                   | Ins                                                                                | spections - Old                                                               |                                                              |                                                       |                                            | GIS/GPS                            |                                      |
| ind                                               | Pool/Spa/Special Use Pool                                                          | Person to Contact                                                             | Licensing Information                                        | Pool Information                                      | Inspections                                | Equipment Inventory                | Equipment Replacemen                 |
|                                                   | Info                                                                               | Responsiblities of C                                                          | Operator                                                     | Critical Viola                                        | tions                                      | Violatio                           | ns/Comments                          |
| 06/                                               | ``                                                                                 | Travel Time                                                                   | Type of Visit<br>☑ Standard<br>☑ Re-Inspectio<br>☑ Complaint | □ Epi Inve<br>on □ Consult                            | - 1                                        | Update                             |                                      |
|                                                   | v Measure Reading (gpm)<br>Violation 280                                           | Max. Allow Filter F                                                           | Flow (gpm) Max. Alle                                         | In Violation                                          | - Pump (gpm                                | n) Max. Allow Flow<br>In Violation | /: Jet Pump (gpm)                    |
| cile                                              | ck all that apply                                                                  |                                                                               |                                                              |                                                       |                                            |                                    |                                      |
|                                                   | Total Chlorine (pp                                                                 | om) T                                                                         | lorite Di-chloro                                             | □ <b>Tri-chloro</b><br>pH                             |                                            | Sp                                 | p <b>ersulfate</b><br>pa Water Temp. |
| In Via                                            |                                                                                    | om) T<br>In Violation [<br>om) C                                              |                                                              | In Violation 7.                                       | 6<br>calinity (ppm)                        | In Violation 🗌                     | •                                    |
| In Via<br>In Via                                  | Total Chlorine (pp<br>blation 4<br>Free Chlorine (pp<br>dation 4<br>Combined (ppm) | om) T<br>In Violation [<br>om) C<br>In Violation [                            | otal Bromine (ppm)                                           | In Violation 7.<br>All<br>In Violation 60<br>Pc       | 6<br>(alinity (ppm)<br>)+<br>vol Water Ten | Sp<br>In Violation                 | pa Water Temp.                       |
| In Via<br>In Via                                  | Total Chlorine (pp<br>blation 4<br>Free Chlorine (pp<br>dation 4                   | om) T<br>In Violation [<br>om) C<br>In Violation [                            | otal Bromine (ppm)<br>DRP/HPR (millivots)<br>780             | In Violation 7.<br>All<br>In Violation 60             | 6<br>(alinity (ppm)<br>)+<br>vol Water Ten | Sp<br>In Violation                 | pa Water Temp.                       |
| In Via<br>In Via<br>In Via<br>Secc<br>U<br>0<br>0 | Total Chlorine (pp<br>blation 4<br>Free Chlorine (pp<br>dation 4<br>Combined (ppm) | om) T<br>In Violation C<br>Om) C<br>In Violation C<br>In Violation C<br>used) | otal Bromine (ppm)<br>DRP/HPR (millivots)<br>780             | PH<br>In Violation 7.<br>All<br>In Violation 60<br>Po | 6<br>(alinity (ppm)<br>)+<br>vol Water Ten | Sp<br>In Violation                 | pa Water Temp.                       |

#### First enter an Inspection Date.

| Field/Button                            | Description                      |
|-----------------------------------------|----------------------------------|
| Inspection Date                         | Enter the date of the inspection |
| Inspection Time                         | Enter the time of the inspection |
| Travel Time                             | Enter the travel time            |
| Type of Visit                           | Check the type of visit          |
| Turnover Rate(min)                      | Enter minimum Turnover Rate      |
| Min.Requred Flow(gpm)                   | Enter minimum Required Flow      |
| Flow Measure Reading (gpm)              | Check mark and insert box        |
| Max.Allow Filter Flow (gpm)             | Check mark and insert box        |
| Max.Allow Filter Flow: SF<br>Pump (gpm) | Check mark and insert box        |
| Max.Allow Flow: Jet Pump<br>(gpm)       | Check mark and insert box        |
| Water Quality                           | Check all that apply             |
| Secondary Disinfection                  | Check if used                    |

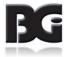

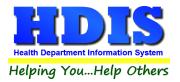

# **Responsibilities of Operator**

| Pool/S                                                  | Spa/Special Use Pool -ALLEN PLAC            | Œ                     |                        |                     |                     |                       |              |
|---------------------------------------------------------|---------------------------------------------|-----------------------|------------------------|---------------------|---------------------|-----------------------|--------------|
|                                                         | Ins                                         | pections - Old        |                        |                     |                     | GIS/GPS               |              |
| Find Pool/Spa/Special Use Pool Person to Contact Licens |                                             | Licensing Information | Pool Information       | Inspections         | Equipment Inventory | Equipment Replacement |              |
|                                                         | Info                                        | Responsiblities of    | Operator               | Critical Viola      | tions               | Violatio              | ns/Comments  |
|                                                         | ponsibilities of the Oper                   |                       |                        |                     |                     |                       |              |
|                                                         | <ol> <li>License is displayed of</li> </ol> |                       |                        |                     |                     |                       |              |
|                                                         | A) All construction or alte                 |                       |                        | •                   |                     |                       |              |
|                                                         | B) All facilities are mainta                |                       | -                      | on and in good      | repair              |                       |              |
| •                                                       | 3)(2) Authorized represe                    |                       |                        |                     |                     |                       |              |
|                                                         | 3)(3) Staff are knowledge                   |                       |                        | ons                 |                     |                       |              |
|                                                         | 3)(4&5) Operational reco                    |                       |                        |                     |                     |                       |              |
|                                                         | 3)(6) All equipment main                    |                       |                        | ndition and in go   | ood repair          |                       |              |
|                                                         | 3)(7) No domestic anima                     |                       | se permitted           |                     |                     |                       |              |
|                                                         | ))(1) No gas chlorine for                   |                       |                        |                     |                     |                       |              |
|                                                         | ))(2) Pool is continuousl                   |                       | -                      | nnected to circu    | lation syste        | em                    |              |
|                                                         | 0)(3) Mixing tank for spra                  |                       |                        |                     |                     |                       |              |
|                                                         | 0)(4) Secondary disinfec                    |                       |                        | water quality       |                     |                       |              |
|                                                         | 0)(7) Automatic chemical                    |                       | tioning properly       |                     |                     |                       |              |
|                                                         | 0)(8) Test kit is maintaine                 |                       |                        |                     |                     |                       |              |
|                                                         | 0)(9) Chemicals are not r                   | -                     |                        |                     |                     |                       |              |
|                                                         | E)(1) Exclusion of people                   |                       |                        | cing diarrhea/vo    | omiting             |                       |              |
|                                                         | E)(2) Safety equipment is                   |                       | ssible                 |                     |                     |                       |              |
|                                                         | E)(3) Appropriate signs a                   |                       |                        |                     |                     |                       |              |
| □ (E                                                    | E)(4) Lifeguards are prov                   | ided and on duty      | as requested           |                     |                     |                       |              |
|                                                         |                                             |                       |                        |                     |                     |                       |              |
|                                                         |                                             | F                     | revious Inspection Nex | t Inspection Add In | spection Del        | ete Inspection*       | Print Modify |

Check any responsibilities of the operator that apply.

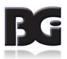

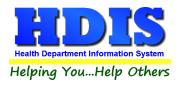

### **Critical Violations**

| Find       Pool/Spa/Special Use Pool       Person to Contact       Licensing Information       Pool Information       Inspections       Equipment Inventory       Equipment Replacement         Info       Responsibilities of Operator       Critical Violations       Violations/Comments         Critical Violations (3701-31-04(B)(1)(a-1)       0       Outlet covers not installed/secured/in compliance       Violations/Comments         (a) Outlet covers not installed/secured/in compliance       (b) SVRS devices not functioning       Violation system not operating properly       Violation system not operating properly       Violation system not operating system not operating system not operating system not operating system not operating |                                                    |                                                                                                    | nspections - Old                                                                                                    |                       |                  |             | GIS/GPS             |                       |
|----------------------------------------------------------------------------------------------------|----------------------------------------------------|----------------------------------------------------------------------------------------------------|----------------------------------------------------------------------------------------------------|-----------------------|------------------|-------------|---------------------|-----------------------|
| Critical Violations (3701-31-04(B)(1)(a-l)         (a) Outlet covers not installed/secured/in compliance         (b) SVRS devices not funtioning         (c) Disinfection residual less than required         (d) Circulation/Disinfection system not operating properly         (e) Auto Chemical Controller not functioning properly         (f) Lifeguards not on duty         (g) Water Clarity: (can't see pool bottom)         (h) Natural or artificial light insufficient         (i) Fecal accident not treated properly         (j) Pool not treated after RWI         (k) Improper use/storage of chemicals                                                                                                    | ind                                                | Pool/Spa/Special Use Poo                                                                                                    | Person to Contact                                                                                                    | Licensing Information | Pool Information | Inspections | Equipment Inventory | Equipment Replacement |
| <ul> <li>(a) Outlet covers not installed/secured/in compliance</li> <li>(b) SVRS devices not funtioning</li> <li>(c) Disinfection residual less than required</li> <li>(d) Circulation/Disinfection system not operating properly</li> <li>(e) Auto Chemical Controller not functioning properly</li> <li>(f) Lifeguards not on duty</li> <li>(g) Water Clarity: (can't see pool bottom)</li> <li>(h) Natural or artificial light insufficient</li> <li>(i) Fecal accident not treated properly</li> <li>(j) Pool not treated after RWI</li> <li>(k) Improper use/storage of chemicals</li> </ul>                                                                                                    |                                                    | Info                                                                                                    | Responsiblities of                                                                                                    | Operator              | Critical Viola   | tions       | Violatio            | ns/Comments           |
|                                                                                                    | (a) (a) (b) (c) (c) (c) (c) (c) (c) (c) (c) (c) (c | <ul> <li>Outlet covers not ins</li> <li>SVRS devices not fue</li> <li>Disinfection residua</li> <li>Circulation/Disinfection</li> <li>Auto Chemical Cont</li> <li>Lifeguards not on du</li> <li>Water Clarity: (can't</li> <li>Natural or artificial li</li> <li>Fecal accident not tra</li> <li>Pool not treated after</li> <li>Improper use/storage</li> </ul> | talled/secured/in c<br>intioning<br>less than required<br>ion system not oper<br>roller not functionin<br>ty<br>see pool bottom)<br>ght insufficient<br>eated properly<br>RWI | erating properly      |                  |             |                     |                       |

Check any Critical Violations that apply.

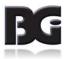

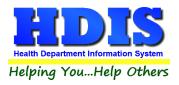

# **Violations/Comments**

| Pool/ | /Spa/Special Use Pool -ALLEN                                                                                                    | PLACE                                                                                                    |                                                                                                    |                                                                                                    |                                                                                                    |                                                                                                    | <b>—</b> ×                                                                     |
|-------|----------------------------------------------------------------------------------------------------|----------------------------------------------------------------------------------------------------|----------------------------------------------------------------------------------------------------|----------------------------------------------------------------------------------------------------|----------------------------------------------------------------------------------------------------|----------------------------------------------------------------------------------------------------|--------------------------------------------------------------------------------|
|       |                                                                                                    | Inspections - Old                                                                                                    |                                                                                                    |                                                                                                    |                                                                                                    | GIS/GPS                                                                                                    |                                                                                |
| Find  | Pool/Spa/Special Use P                                                                                                    | Pool Person to Contact                                                                                                    | Licensing Information                                                                                                    | Pool Information                                                                                                    | Inspections                                                                                                    | Equipment Inventory                                                                                                    | Equipment Replacement                                                          |
|       | Info                                                                                                    | Responsiblities of                                                                                                    | Operator                                                                                                    | Critical Viola                                                                                                    | tions                                                                                                    | Violatio                                                                                                    | ns/Comments                                                                    |
| (B)   | (4&5) Operational records r                                                                                                    | naintained and on file                                                                                                    |                                                                                                    |                                                                                                    |                                                                                                    |                                                                                                    | ^                                                                              |
|       | <ul> <li>(a) Water quality information</li> <li>(i) The disinfectant hours when the public swimming least one special (ii) Combined chluc pool is open for us (iii) pH shall be tenual test for pH shall be poul test for pH shall be per (v) Water temperation (v) Water clarity statistical (v) Total alkalinity</li> </ul> | censee of a public swimmir<br>mation shall be recorded in<br>t residual shall be tested du<br>ublic swimming pool is oper<br>r is installed shall be teste<br>pool is open for use. A man<br>feature every six hours whe<br>vrine shall be tested daily pr<br>se;<br>sted daily prior to bathers e<br>formed at the spray nozzle<br>ature shall be recorded not<br>hall be tested not less th<br>ad solids shall be tested in a | writing and in the required<br>aily at the poolside deck p<br>n for use. The disinfectant<br>d daily at the pool deck pr<br>ual test for the disinfectan<br>en the public swimming po-<br>rior to bathers entering the<br>entering the public swimming<br>son at least one special f<br>less than once per day;<br>usly while the public swimn<br>an once per week; | frequency as set fo<br>rior to bathers enteri<br>residual for a public<br>ior to bathers enterin<br>t residual shall be po<br>ol is open for use;<br>public swimming po<br>ng pool and every for<br>eature every six hou<br>ning pool is in use a | rth in this rule:<br>ing the public s<br>swimming poo<br>rg the water an<br>erformed at the<br>pool and every for<br>ur hours when 1<br>urs when the pu | swimming pool and even<br>I where an automatic<br>d every twelve hours the<br>s spray nozzles on at<br>our hours the public swi<br>the public swimming pool is o<br>m with clarity shall be re | e<br>mming<br>ool is open for use. A<br>open for use;<br>ecorded as it occurs; |
|       | 🗆 See a                                                                                                    | dditional remarks                                                                                                    | Reinspection -                                                                                                    | Yes 🖂 Rein                                                                                                    | spection - N                                                                                                    | Complianc                                                                                                    | e Date                                                                         |
|       | Inspecte                                                                                                    |                                                                                                    |                                                                                                    | R.S./S                                                                                                    |                                                                                                    | _                                                                                                    |                                                                                |
|       |                                                                                                    | CLOUSEAU                                                                                                    |                                                                                                    | 13298                                                                                                    | 84                                                                                                    | Rules                                                                                                    |                                                                                |
|       | Receive                                                                                                    | d by                                                                                                    | Phone                                                                                                    |                                                                                                    |                                                                                                    | Spell Chec                                                                                                    | ste                                                                            |
|       |                                                                                                    |                                                                                                    |                                                                                                    |                                                                                                    |                                                                                                    | open one.                                                                                                    | sh.                                                                            |
|       |                                                                                                    |                                                                                                    |                                                                                                    |                                                                                                    |                                                                                                    |                                                                                                    |                                                                                |

The **Violations/Comments** page displays the rules that you added. You may also add your comments specific to the rules.

| Field/Button            | Description                                                                     |
|-------------------------|---------------------------------------------------------------------------------|
| Violation(s)/Comment(s) | Displays the selected rules from the "Violations" tab along with your comments. |
| Inspected by            | Choose the inspector who performed the inspection.                              |
| R.S./SIT#               |                                                                                 |
| Received by             | Enter the person who received the inspection form.                              |
| Rules                   | Click to open all inspection rules.                                             |
| Spell Check             | Click to perform a spell check on your comments.                                |
| Phone                   | Enter Received By's phone number [ *Must start with 1*]                         |

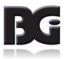

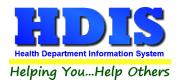

### **GIS/GPS Tab**

| Pool/ | Spa/Special Us | se Pool -ALLEN | PLACE               |                |                                          |                          |                       |                     | ×                     |
|-------|----------------|----------------|---------------------|----------------|------------------------------------------|--------------------------|-----------------------|---------------------|-----------------------|
| Find  | Pool/Spa/      | Special Use Po | ool Perso           | n to Contact   | Licensing Information                    | Pool Information         | Inspections           | Equipment Inventory | Equipment Replacement |
|       |                |                | Inspections         | - Old          |                                          |                          |                       | GIS/GPS             |                       |
|       |                |                | Prefix<br>Direction | Prefix<br>Type | Global Informa<br>Street name<br>NORFOLK | ation System             | Stree<br>Suffix<br>LN |                     | fix<br>ection         |
|       |                |                |                     |                | Global Positio                           | ning System              |                       |                     | _                     |
|       |                |                |                     | Latitud        | e Decimal Value<br>0.0000000             | Longitude Deci<br>0.0000 |                       |                     |                       |
|       |                |                |                     |                | External ID #                            |                          |                       |                     |                       |
|       |                |                |                     |                |                                          |                          |                       |                     |                       |
|       |                |                |                     |                |                                          |                          |                       |                     |                       |
|       |                |                |                     |                |                                          |                          |                       |                     |                       |
|       |                |                |                     |                |                                          |                          |                       |                     |                       |
|       |                |                |                     |                |                                          |                          |                       |                     | Modify                |

The **GIS/GPS** tab allows you to enter your GPS coordinates for mapping purposes.

| Field/Button            | Description                                           |
|-------------------------|-------------------------------------------------------|
| Street #                | (automatically filled out when you enter the address) |
| Prefix Direction        | (automatically filled out when you enter the address) |
| Prefix Type             | (automatically filled out when you enter the address) |
| Street Name             | (automatically filled out when you enter the address) |
| Street Suffix           | (automatically filled out when you enter the address) |
| Prefix Direction        | (automatically filled out when you enter the address) |
| Latitude Decimal Value  | Enter the latitude DECIMAL value of the location.     |
| Longitude Decimal Value | Enter the longitude DECIMAL value of the location.    |
| Modify                  | Click to modify the information on the screen         |

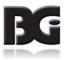

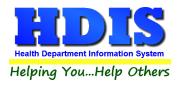

# Equipment Inventory Tab Info Tab

|                    | Ins                       | pections - Old           |                                            |                                                       |                                  | GIS/GPS             |                       |
|--------------------|---------------------------|--------------------------|--------------------------------------------|-------------------------------------------------------|----------------------------------|---------------------|-----------------------|
| ind                | Pool/Spa/Special Use Pool | Person to Contact        | Licensing Information                      | Pool Information                                      | Inspections                      | Equipment Inventory | Equipment Replacement |
|                    | Info                      | Info                     | cont                                       | Info cont                                             | t                                |                     | Remarks               |
| Insp<br>//         |                           | spection Time Ti         | ravel Time Turnov                          | er Rate (min) Mi                                      |                                  | Flow (gpm)          |                       |
| 1                  | ifferent)                 | idge<br>um Pressure<br>M | ake<br>RITON II<br>Iake                    | Model #<br>TR100C<br>Model #                          | 4.91                             | 100                 | Ilowable Filter Flow  |
| Pun<br>1<br>#<br>1 | nps # Circulation         | e M                      | lake<br>HAYWARD<br>lake<br>AOSMITH<br>lake | Model #<br>SP2605X7<br>Model #<br>UNREADAB<br>Model # | Hp<br>3/4<br>Hp<br>LE UNRI<br>Hp | ADABL               |                       |
| #<br>Air I         | United Special Features   | Μ                        | p                                          | Model #                                               | Hp                               | Max A               | llowable Filter Flow  |
|                    |                           | D                        | revious Inspection Next I                  | nspection Add Insp                                    | oction* Dol                      | ete Inspection*     | Print Modify          |

| Field/Button               | Description                      |
|----------------------------|----------------------------------|
| Inspection Date            | Enter the date of the inspection |
| Inspection Time            | Enter the time of the inspection |
| Travel Time                | Enter the travel time            |
| Turnover Rate(min)         |                                  |
| Min. Required Flow(gpm)    |                                  |
| Filter(s)#                 |                                  |
| Sand, DE Cartridge, Vacuum | Check if applies                 |
| Pressure                   |                                  |
| Make                       | Enter the make                   |
| Model #                    | Enter the model number           |
| Total Filter Area          |                                  |
| Max Allowable Filter Flow  |                                  |
| Pumps#                     |                                  |
| Circulation                |                                  |
| НР                         |                                  |
| Hair/lint Strainer         | Check yes or no                  |
| Jet/Special Feature        | Check if applies                 |
| Air Pump Make              | Enter air pump make              |

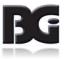

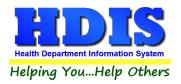

### Info cont Tab

| Pool/ | Spa/Special Use Pool -ALLEN | N PLACE                                              |                                      |                        |                               |                                   | ×                                   |
|-------|-----------------------------|------------------------------------------------------|--------------------------------------|------------------------|-------------------------------|-----------------------------------|-------------------------------------|
|       |                             | Inspections - Old                                    |                                      |                        |                               | GIS/GPS                           |                                     |
| Find  | Pool/Spa/Special Use F      | Pool Person to Contact                               | Licensing Information                | Pool Information       | Inspections                   | Equipment Inventory               | Equipment Replacement               |
|       | Info                        | Info                                                 | cont                                 | Info co                | ont                           |                                   | Remarks                             |
| Mete  | ers and Gauges: Meters      | and gauges shall be prop                             | erly installed and maint             | ained in good repa     | air at all times              | the pool operates                 |                                     |
| Flo   | w meter/Circulation         | ✓ Flow Reading □ Pump Curve                          | 40-150                               | Reading (gpm)          |                               |                                   |                                     |
|       | w meter/<br>/hydrotherapy   | <ul> <li>Flow Reading</li> <li>Pump Curve</li> </ul> |                                      | Reading (gpm)          |                               |                                   |                                     |
|       | w meter/<br>ecial features  | <ul> <li>Flow Reading</li> <li>Pump Curve</li> </ul> | Range (gpm)                          | Reading (gpm)          |                               |                                   |                                     |
| Pre   | ssure Gauge                 | Gauge on top of filter<br>Reading (psi)              | (s) On pump impello<br>Reading (psi) |                        | er inlet gauge<br>ading (psi) | Filter outlet ga<br>Reading (psi) | uge Other location<br>Reading (psi) |
| Vac   | cuum Gauge                  | On hair-lint strainer<br>Reading (psi)               | Other Location<br>Reading (psi)      | Rea                    | ading (psi)                   |                                   |                                     |
| Dis   | infection                   | Calcium hypochlorite                                 | Sodium hypochlo                      | orite 🗌 Brom<br>🗌 Salt | ine Make<br>FLEX<br>Make      | (FLO                              | Model #<br>A1N00A-6T<br>Model #     |
| Sec   | condary Units               | UV light                                             | Ozone 🗌 Ioni                         | ization: Copper-Sil    | ver                           |                                   |                                     |
| Aut   | o Chemical Cont.            | Displays pH & ORP/H<br>DIGITAL                       | PR Make<br>STANTROL                  | Mod<br>SET             | el #<br>TPOINT                | Pump interlock/flov               | v switch 🗹 Yes 🗌 No                 |
|       |                             | PI                                                   | revious Inspection Next I            | nspection Add Ins      | pection* De                   | lete Inspection*                  | Print Modify                        |

| Field/Button                                                                                                    | Description                           |
|----------------------------------------------------------------------------------------------------|---------------------------------------|
| Flow meter/Circulation [Flow Reading, Pump Curve]                                                                                                   | Check if applies                      |
| Range (gpm)                                                                                                    |                                       |
| Reading (gpm)                                                                                                    |                                       |
| Flow meter/Jet/hydrotherapy                                                                                                    | Check if applies                      |
| Flow meter/Special features                                                                                                    | Check if applies                      |
| Pressure Gauge [Gauge on top of filter(s), Reading (psi), On<br>pump impellor housing, Filter inlet gauge, Filter outlet<br>gauge, Other location ] | Check if applies, Enter Reading (psi) |
| Vacuum Gauge [On hair-lint strainer, Reading (psi), Other Location, Reading (psi) ]                                                                 | Check if applies, Enter Reading (psi) |
| Disinfection [Calcium hypochlorite, Sodium hypochlorite,<br>Bromine, Di-Chloro, Tri-Chloro, Bromine, Salt                                           | Check if applies                      |
| Make                                                                                                    | Enter make                            |
| Model                                                                                                    | Enter model                           |
| Auto Chemical Cont. Displays pH & ORP/HPR                                                                                                    |                                       |
| Pump interlock/flow switch [Yes, No]                                                                                                    | Check yes or no                       |

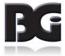

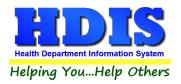

### Info cont Tab

|                                 | Ins                   | pections - Old                              |                                            |                                    |              | GIS/GPS                                    |                                                |
|---------------------------------|-----------------------|---------------------------------------------|--------------------------------------------|------------------------------------|--------------|--------------------------------------------|------------------------------------------------|
| ind Pool/Spa/Special            | Use Pool              | Person to Contact                           | Licensing Information                      | Pool Information                   | Inspections  | Equipment Inventory                        | Equipment Replaceme                            |
| Info                            |                       | Info                                        | cont                                       | Info co                            | ont          |                                            | Remarks                                        |
| pH Feeder                       | ⊠ Mo<br>Make          |                                             | Sulfuric acid Sod                          | ium bisulfate<br>_ ODH constructio | Make<br>FLEX |                                            | Model #<br>A130-6N<br>of installation on file? |
| Safety Vacuum<br>Release System | STI                   | NGL                                         | SR-500                                     |                                    |              |                                            | Yes No                                         |
| Fill Water                      | Pι                    | iblic water supply                          | Non-community 🗌 W                          | /ell Fill spout,                   |              | o 🗹 Hose bibb w/ BF                        |                                                |
|                                 |                       |                                             |                                            |                                    |              |                                            |                                                |
| Waste Water                     |                       | arge to sanitary sev<br>arge to Semi-public | ver? ⊠ Yes □ No<br>: sewage diposal system | n? Yes No                          |              | otection for wasteline<br>ided? 🗹 Yes 🗌 No |                                                |
|                                 | Disch                 | arge to Semi-public                         |                                            |                                    |              |                                            |                                                |
| Equipment labels are            | Disch<br>intact and I | arge to Semi-public                         | sewage diposal system                      | e? 🗌 Yes 🗹 No                      | Air gap prov | ided? 🗹 Yes 🗌 No                           |                                                |
| Equipment labels are            | Disch<br>intact and I | arge to Semi-public                         | sewage diposal system                      | e? 🗌 Yes 🗹 No                      | Air gap prov | ided? 🗹 Yes 🗌 No                           |                                                |

| Field/Button                                                                                                    | Description                 |
|----------------------------------------------------------------------------------------------------|-----------------------------|
| pH Feeder [Muriatic Acid, Sulfuric acid, Sodium bisulfate]                                                                                        | Check if applies            |
| Make                                                                                                    | Enter make                  |
| Model #                                                                                                    | Enter model number          |
| Safety Vacuum Release System [ Make, Model #]                                                                                                    | Enter make and model number |
| ODH construction inspection on file or Certificate of installation on file?                                                                       | Check Yes or No             |
| Fill Water [Public water supply, Non-community, Well, Fill spout, line w/air gap, Hose bibb w/BFPV, Direct connection ]                           | Check if applies            |
| Backflow ASSE#                                                                                                    | Enter Backflow ASSE number  |
| Waste Water [ Discharge to sanitary sewer? Backflow protection for wastelines? Discharge to Semi-public sewage disposal system? Air gap provided? | Check Yes or No             |
| Equipment labels are intact and legible or information is on file for reference?                                                                  | Check Yes or No             |
| For equipment changes, other than IDENTICAL, an<br>Equipment Replacement Notification report form (HEA<br>5234) must be submitted for approval    | Check if applies            |

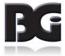

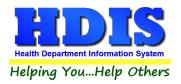

### **Remarks Tab**

| 🖺 P | ool/Spa/Special Use Pool - |                       |                         |                    |              |                     | ×                     |
|-----|----------------------------|-----------------------|-------------------------|--------------------|--------------|---------------------|-----------------------|
|     |                            | Inspections - Old     |                         |                    |              | GIS/GPS             |                       |
| Fir | nd Pool/Spa/Special Use P  | ool Person to Contact | Licensing Information   | Pool Information   | Inspections  | Equipment Inventory | Equipment Replacement |
|     | Info                       | Info                  | o cont                  | Info c             | ont          |                     | Remarks               |
|     |                            |                       |                         |                    |              |                     | ^                     |
|     |                            |                       |                         |                    |              |                     |                       |
|     |                            |                       |                         |                    |              |                     |                       |
|     |                            |                       |                         |                    |              |                     |                       |
|     |                            |                       |                         |                    |              |                     |                       |
|     |                            |                       |                         |                    |              |                     |                       |
|     |                            |                       |                         |                    |              |                     |                       |
|     |                            |                       |                         |                    |              |                     |                       |
|     |                            |                       |                         |                    |              |                     |                       |
|     |                            |                       |                         |                    |              |                     |                       |
|     | · · ·                      |                       |                         |                    |              |                     | ~                     |
|     | Inspecte                   |                       |                         | R.S./S             | il #         |                     |                       |
|     | Receive                    | d by                  | Phone                   |                    |              |                     |                       |
|     |                            | ·                     |                         |                    |              | Spell Cheo          | sk                    |
|     |                            |                       |                         | Increation Addie   | - D-         | late lage actions   | Drint Modify          |
|     |                            | P                     | revious Inspection Next | Inspection Add Ins | spection* De | elete Inspection*   | Print Modify          |

| Field/Button | Description                                             |
|--------------|---------------------------------------------------------|
| Inspected by | Choose the inspector who performed the inspection       |
| R.S/SIT#     |                                                         |
| Received by  | Enter the person who received the inspection form       |
| Phone        | Enter Received By's phone number [ *Must start with 1*] |
| Print        | Opens the print menu                                    |
| Modify       | Click to modify the information on the page             |

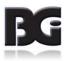

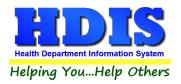

### **Equipment Replacement Tab**

#### Info Tab

|            | Ins                                                                                               | pections - Old                                                     |                                          |                  |               | GIS/GPS             |                     |
|------------|---------------------------------------------------------------------------------------------------|--------------------------------------------------------------------|------------------------------------------|------------------|---------------|---------------------|---------------------|
| Find       | Pool/Spa/Special Use Pool                                                                         | Person to Contact                                                  | Licensing Information                    | Pool Information | Inspections   | Equipment Inventory | Equipment Replaceme |
|            | Info                                                                                              |                                                                    | Info cont                                |                  |               | Remar               | ks                  |
| Insp<br>/  | ection Date Inspection T                                                                          | ime Travel Time                                                    | I. Equipment                             | Replacement I    | Plan Reviev   | v Fee Schedule      |                     |
| □ F<br>□ V | Required Turnover Perior<br>ºool - 480 min. (8 hr.)<br>Vading Pool - 120 min. (2<br>Spa - 30 min. | Special U                                                          | lse Pool - 240 min. (4<br>ound - 30 min. |                  | quired Flow ( | (gpm)               |                     |
|            | Disinfection<br>sting #                                                                           | lorite 🗌 Salt                                                      | 🗌 Bromine                                | Manufacturer/I   | Make          | Model #             | Output gals./d      |
| Rep        | Diacement #                                                                                       |                                                                    | ypochlorite                              | Manufacturer/I   | Make          | Model #             | Output gals./d      |
| 03         | Di/Tri-Chloro                                                                                     | lorite Salt Sodium h                                               | Bromine                                  |                  |               |                     | Output gals./d      |
| 03 I       | Dil/Tri-Chloro                                                                                    | lorite Salt<br>Sodium h<br>Ige Pressure [<br>m  <br>Ige Pressure [ | Bromine pochlorite                       |                  | Total         | Filter Area Max A   | Output gals./d      |

| Field/Button                                               | Description              |
|------------------------------------------------------------|--------------------------|
| Inspection Date                                            | Enter date of Inspection |
| Inspection Time                                            | Enter time of Inspection |
| Travel Time                                                | Enter travel time        |
| I. Equipment Replacement Plan Review Fee Schedule          |                          |
| b. Required Turnover Period [ Pool, Wading Pool, Spa,      | Check if applies         |
| Special Use Pool, Spray Ground, Other ]                    |                          |
| Min.Required Flow (gpm)                                    |                          |
| Minutes                                                    | Enter minutes            |
| Actual Flow (gpm)                                          |                          |
| Existing #                                                 | Enter existing number    |
| Calcium hypochlorite, Salt, Bromine, Di/Tri-Chloro, Sodium | Check if applies         |
| hypochlorite                                               |                          |
| Manufacturer/Make                                          | Enter Manufacturer/Make  |
| Model #                                                    | Enter Model number       |
| Output                                                     | Enter output             |
| Gals./d, lbs./d, grams                                     | Check if applies         |
| Existing #                                                 | Enter existing number    |
| Sand, Cartridge, Pressure, DE, vacuum                      | Check if applies         |
| Total Filter Area                                          |                          |
| Max Allowable Filter Flow                                  |                          |

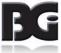

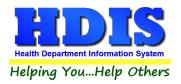

### Info cont Tab

| Pool/Spa/Special Use Pool -                                                                                                    |                   |                     |                   |                       |                      |             |                     |                       |  |
|----------------------------------------------------------------------------------------------------|-------------------|---------------------|-------------------|-----------------------|----------------------|-------------|---------------------|-----------------------|--|
|                                                                                                    | Inspections - Old |                     |                   |                       |                      |             | GIS/GPS             |                       |  |
| Find                                                                                                    | Pool/Spa/         | /Special Use Pool   | Person to Contact | Licensing Information | Pool Information     | Inspections | Equipment Inventory | Equipment Replacement |  |
|                                                                                                    |                   | Info                |                   | Info co               | ont                  |             | Remark              | s                     |  |
| 04                                                                                                    | Pumps             |                     |                   |                       |                      |             |                     |                       |  |
| Pu                                                                                                    | mp #              | Manufacture         | r/Make            | Model #               | Horsepow             | er          | Total Dynamic Head  | Capacity (gpm)        |  |
| Pu                                                                                                    | mp #              | Manufacture         | r/Make            | Model #               | Horsepow             | er          | Total Dynamic Head  | d Capacity (gpm)      |  |
| Pu                                                                                                    | mp #              | # Manufacturer/Make |                   | Model #               | Horsepow             | er          | Total Dynamic Head  | d Capacity (gpm)      |  |
| Pu                                                                                                    | mp #              | Manufacture         | r/Make            | Model #               | Horsepow             | er          | Total Dynamic Head  | d Capacity (gpm)      |  |
| 05 Safety Vacuum Release System (SVRS) / Automatic Pump Shut-off (APSO):         Safety Vacuum Release System (SVRS) / Automatic Pump Shut-off System (APSO)         #       Manufacturer/Make         Model # |                   |                     |                   |                       |                      |             |                     |                       |  |
|                                                                                                    |                   |                     | Pr                | revious Inspection Ne | xt Inspection Add In | spection* D | elete Inspection*   | Print Modify          |  |

| Field/Button       | Description                  |
|--------------------|------------------------------|
| Pump #             | Enter pump number            |
| Manufacturer/Make  | Enter manufacturer/make      |
| Model #            | Enter model number           |
| Horsepower         | Enter horsepower             |
| Total Dynamic Head | Enter the total dynamic head |
| Capacity (gpm)     |                              |

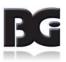

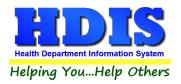

### **Remarks Tab**

|        |                        | Inspections - Old |                             |                     |             | GIS/GPS             |                      |
|--------|------------------------|-------------------|-----------------------------|---------------------|-------------|---------------------|----------------------|
| Find   | Pool/Spa/Special Use P |                   | ntact Licensing Information | Pool Information    | Inspections | Equipment Inventory | Equipment Replacemen |
|        | Info                   |                   | Info cor                    | at                  | Remarks     |                     |                      |
|        |                        |                   |                             | n                   |             | Kendak              |                      |
| IV. F  | Remarks                |                   |                             |                     |             |                     | ^                    |
|        |                        |                   |                             |                     |             |                     |                      |
|        |                        |                   |                             |                     |             |                     |                      |
|        |                        |                   |                             |                     |             |                     |                      |
|        |                        |                   |                             |                     |             |                     |                      |
|        |                        |                   |                             |                     |             |                     |                      |
|        |                        |                   |                             |                     |             |                     | v                    |
|        | A                      | pplicant          | P                           | hone                | Phone       |                     | Spell Check          |
|        |                        |                   |                             |                     |             |                     |                      |
|        | In                     | spector           |                             |                     | R.S./SIT    | ſ#                  |                      |
|        |                        | $\sim$            |                             |                     |             |                     |                      |
|        |                        |                   | Previous Inspection Next    | i Inspection Add In | spection* D | elete Inspection*   | Print Modify         |
| ld/B   | utton                  |                   |                             | Descript            | tion        |                     |                      |
| plica  | int                    |                   |                             | Enter ap            | plicant's i | name                |                      |
| one    |                        |                   |                             | Enter ph            | none num    | ber [*Must beg      | gin with 1*]         |
| pect   |                        |                   |                             | Enter In            | spector     |                     |                      |
| /SIT   |                        |                   |                             |                     |             |                     |                      |
| ell Cl | neck                   |                   |                             | Click Spe           | ell Check t | o check for spe     | elling errors        |
| marl   | (5                     |                   |                             | Enter an            | ny remarks  | s needed            |                      |

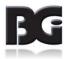

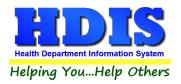

### <u>Print</u>

The **Print** button is available on all the tabs.

| ** Note: | The licenses | will print on | your preprinted | license paper. ** |
|----------|--------------|---------------|-----------------|-------------------|
|----------|--------------|---------------|-----------------|-------------------|

| Application      | Envelope-Name of Pool/Spa/Special Use       | ОК    |
|------------------|---------------------------------------------|-------|
| Applicaiton year | O Envelope-Name of Licensee                 | Close |
| 2017             | O Envelope-Person to Contact                |       |
| OLicense         | O Dymo Label - Name of Pool/Spa/Special Use |       |
|                  | O Dymo Label - Name of Licensee             |       |
|                  | O Dymo Label - Person to Contact            |       |
|                  | O Pool/Spa/Special Use Inspection           |       |
|                  | O Pool/Spa/Special Use Inspection - Page 2  |       |
|                  | O Blank Application                         |       |
|                  | O Inventory Report                          |       |
|                  | O Equipment Replacement Report              |       |
|                  | ◯ Envelope 6.5" X 9.5" to Name of Pool/Spa  |       |
|                  | ◯ Envelope 6.5" X 9.5" to Name of Licensee  |       |
|                  | O Pool/Spa/Special Use Inspection - Old     |       |
| Preview          |                                             |       |
| ○ Print          |                                             |       |

| Field/Button                    | Description                                                                                                    |
|---------------------------------|----------------------------------------------------------------------------------------------------|
| Application                     | Prints out an application (right click OK to print a blank app.)                                                                                                    |
| Application year                | Specify the year you want the application printed for.                                                                                                    |
| License                         | Prints out a license on the preprinted license paper.<br>HDIS will automatically display the next available audit #.<br>When you receive a new packet of licenses, enter the Audit # of the first license in<br>the packet. |
| Envelope – Pool/Spa/Special Use | Prints an envelope addressed to the Pool/Spa/Special Use Pool                                                                                                    |

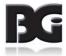

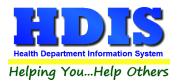

| Envelope - Licensee                     | Prints an envelope addressed to the licensee.                                                                                                    |
|-----------------------------------------|----------------------------------------------------------------------------------------------------|
| Person to Contact                       | Prints an envelope addressed to the person to contact.                                                                                                    |
| Pool/spa/special use pool<br>Inspection | Prints out the Pool/spa/special use pool inspection form.                                                                                                    |
| Preview                                 | Previews the printout.                                                                                                    |
| Print                                   | Prints the form.                                                                                                    |
| ОК                                      | Prints/previews the form.                                                                                                    |
| Close                                   | Closes the print menu.                                                                                                    |
| Update Record                           | After printing a license, this button will appear. Click to update the new Audit Number and also the date issued.                                                                                              |
| Void                                    | After printing a license, this button will appear. If you discover you incorrectly printed the license, click the Void button, which will create a Void record that will account for the license audit number. |

#### How to Void a License:

There are two ways to void a license. The first way is described above when you are in the Print window and have just incorrectly printed a license. The second way is as follows:

Click the Window Tab **Find** Click the **Add** button Click the appropriate check box for type of license Enter "**\VOID**" in the name field (use a backslash and a space before the word "VOID"). Click the "**Licensing Information**" window tab Enter the fee code as "**VD**" Enter the audit number you are voiding in the "**Audit**" field Enter the date voided in the "**Date Issued**" field

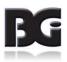

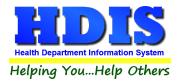

# Chapter 3: Reports

#### **Reports**

Pools/Spas/Specials Use Pools - Health District Information System

 Pool/Spa/Special Use Pool
 Reports
 Browse/List/Export
 Count/Graph
 Maintenance

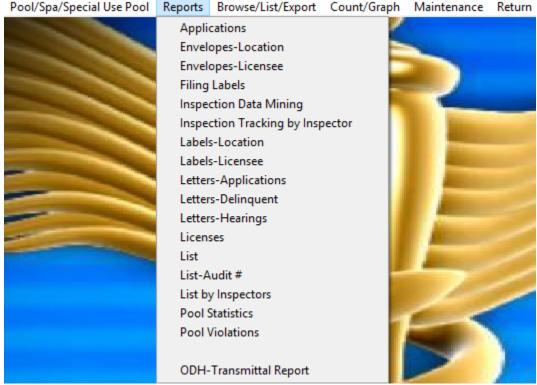

**The Pool/Spa/Special Use Pool** module has a set of pre-defined reports from which to choose. Each report will ask for **From date issued** and **To date issued**. This is to prevent printing a report for a Pool/spa/special use pool that is Out of Business or did not apply for a license.

| 🔀 Pool/Spa/Special Use Pool R | eport Options for Applications |                       | <b>—</b> ——————————————————————————————————— |
|-------------------------------|--------------------------------|-----------------------|----------------------------------------------|
| Output to:                    | From date issued               | Application year 2017 | ОК                                           |
| Include Filter Printout       | To deta la sur d               |                       | Close                                        |
| Include Mail Merge File       | To date issued                 |                       | Filters                                      |

You may preview the report before printing. Also, you have the ability to use filters to build a query.

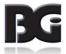

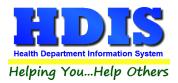

| Field/Button                     | Description                                                                                                    |
|----------------------------------|----------------------------------------------------------------------------------------------------|
| Applications                     | This will generate personalized application letters for each pool/spa/special use pool that meets the criteria set in the "from date" and "to date" issued.                                                                                                    |
| Envelopes - Location             | Addresses envelope to the location of the pool/spa/special use pool.                                                                                                    |
| Envelopes - Licensee             | Addresses envelope to the licensee of the pool/spa/special use pool.                                                                                                    |
| Filing Labels                    | Generates filing labels for your pool/spa/special use pools.                                                                                                    |
| Inspection Data Mining           |                                                                                                    |
| Inspection Tracking by Inspector | Will create a report based on Inspections by Inspectors                                                                                                    |
| Labels - Locations               | Generates mailing labels to the location of the pool/spa/special use pool.                                                                                                    |
| Labels - Licensee                | Generates mailing labels to the licensee of the pool/spa/special use pool.                                                                                                    |
| Letters - Applications           | Generates application letters for each pool/spa/special use pool. (You may set these letters up in the Maintenance menu)                                                                                                    |
| Letters - Delinquent             | Generates delinquent letters for each pool/spa/special use pool.(You may set these letters up in the Maintenance menu)                                                                                                    |
| Letters - Hearings               | Generates hearing letters for all pool/spa/special use pools. (You may set these letters up in the Maintenance menu)                                                                                                    |
| Licenses                         | This will generate licenses for each pool/spa/special use pool that meets the criteria meets the criteria set in the "from date" and "to date" issued. Change the next Audit# if necessary. Click OK to generate licenses. After the licenses are printed, a window will appear asking you to update those records with their new Audit # and date issued. Click OK to update the records. |
| Lists                            | Generates a list of pool/spa/special use pools.                                                                                                    |
| Lists – Audit #                  | Generates a list of pool/spa/special use pools by audit #.                                                                                                    |
| List by Inspectors               | Generates a list of pool/spa/special use pools by inspectors.                                                                                                    |
| Pool Statistics                  | Generates a statistics report for all of your pool/spa/special use pools.                                                                                                    |
| Pool Violations                  | This will generate a pool violations report.                                                                                                    |
| ODH – Transmittal Report         | This will generate the state transmittal report.                                                                                                    |

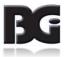

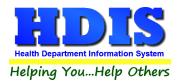

#### **Inspection Data Mining**

Pools/Spas/Specials Use Pools Data Mining provides for two different views of your data. First and foremost, there is a collection of establishments that have, or have not, had inspections that match the specified search criteria. The second view of your data is as a collection of violations found across any inspections.

2 Pools/Spas/Specials Use Pools - Health District Information System Pool/Spa/Special Use Pool Reports Browse/List/Export Count/Graph Maintenance Return Applications **Envelopes-Location** Envelopes-Licensee **Filing Labels** Inspection Data Mining Inspection Tracking by Inspector Labels-Location Labels-Licensee Letters-Applications Letters-Delinquent Letters-Hearings Licenses List List-Audit # List by Inspectors Pool Statistics **Pool Violations ODH-Transmittal Report** 

*Pools/Spas/Specials Use Pools Data Mining is available as the fifth option in the Report menu in the Pools/Spas/Specials Use Pools module.* 

When you select the "Inspection Data Mining" option, the program might warn you that this is a data intensive operation not recommended for use on slower computers or slower network connections.

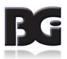

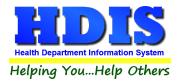

The Data Mining screen provides you with an overview of all establishments of all types. Particularly important attributes include the dates to search, the entity types to review, and whether or not there were inspections that match the search criteria for any matching establishments.

| 🚯 Import and Analyze Address Data      | I.               |                                       |           |              |             |            |          |                        |
|----------------------------------------|------------------|---------------------------------------|-----------|--------------|-------------|------------|----------|------------------------|
| Review Pool Inspections                |                  |                                       |           |              |             |            |          |                        |
| Inspection Date Range                  | Inspection Type  | Inspector                             | :         | Show 🔺       | Pol         | itical Sub | division | City Show 🔨            |
| Start 02/27/2017                       | Standard         | CAT SCAN                              |           | $\checkmark$ | ATLANTIS 1  | WP         |          |                        |
| Start 02/27/2017                       | Reinspection     | CLOUSEAU                              |           | $\checkmark$ | BALROG T\   | NP         |          |                        |
| End 02/27/2018                         | Complaint        | DECKER                                |           | $\checkmark$ | BUBONICA    | TWP        |          | $\checkmark$           |
|                                        | EPI              | DRESDEN                               |           | $\checkmark$ | GOTHAM C    | ITY        |          | $\checkmark$           |
| In Business                            | Consult          | GABBY                                 |           |              | HOBBITON    | TWP        |          |                        |
| In Business                            | With and Without |                                       | 1         | > ×          | 1           |            |          | ><br>>                 |
| Out of Busines                         | With Inspections | Set All Clear All                     |           |              | Set All     | Clear All  |          |                        |
|                                        | With inspections | Set All Clear All                     |           |              | JELAII      |            |          |                        |
| Indoor / Outdoor                       | V Wallout hisp   |                                       |           |              |             |            |          |                        |
| Indoor                                 |                  | · · · · · · · · · · · · · · · · · · · |           |              |             |            |          |                        |
| Outdoor                                |                  | Apply Filter Se                       | elections |              |             |            |          |                        |
|                                        |                  | Selected F                            | Pools     |              |             |            |          |                        |
| ID Name                                | Insp Date        | Inspector                             | Standard  | Reinspect    | tion Compla | int EPI    | Consul   | t Political Sub City 🔺 |
| 56 ALLEN PLACE                         | 11               |                                       | F         | F            | F           | F          | F        | BUBONICA TWP           |
| 141 ALLEN PLACE                        | 11               |                                       | F         | F            | F           | F          | F        | SMALLVILLE VILI        |
| 27 ANDERSON PLACE                      | 11               |                                       | F         | F            | F           | F          | F        | GOTHAM CITY            |
| 53 ANDERSON PLACE                      | 11               |                                       | F         | F            | F           | F          | F        | BUBONICA TWP           |
| 78 ANDERSON PLACE                      | 11               |                                       | F         | F            | F           | F          | F        | SMALLVILLE VILL        |
| 137 ANDERSON PLACE                     | 11               |                                       | F         | F            | F           | F          | F        | SMALLVILLE VILL        |
| 4 BROWN PLACE                          | 11               |                                       | F         | F            | F           | F          | F        | BUBONICA TWP           |
| 33 BROWN PLACE                         | 11               |                                       | F         | F            | F           | F          | F        | SMALLVILLE VILL        |
| 121 BROWN PLACE                        | 11               |                                       | F         | F            | F           | F          | F        | BUBONICA TWP           |
| 99 CLARK PLACE                         | 11               |                                       | F         | F            | F           | F          | F        | GOTHAM CITY            |
| <                                      |                  |                                       |           |              |             |            |          | >                      |
| Preview OPrinter Print Save List Shown |                  |                                       |           |              |             |            |          |                        |

Within the Pools/Spas/Specials Use Pools Data Mining screen, it is possible to filter on many different aspects of your data.

There are many columns in the list and you may need to scroll to the right in order to see all the columns based on your screen size and whether you have maximized the window.

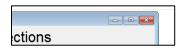

*Click the Maximize button to expand the window to the maximum available size. Extra space will be given to the table showing the list of selected inspections.* 

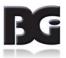

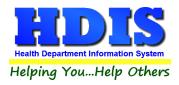

#### **Data Mining Filters**

Check or uncheck boxes, specify a current ID#, or modify dates as desired to alter the list of inspections shown. After you have changed your search criteria, click the button labeled "**Apply Filter Selections**".

| 🔝 Import and Analyze Address Data         |                  |                        |            |                            | - • ×  |  |  |  |  |
|-------------------------------------------|------------------|------------------------|------------|----------------------------|--------|--|--|--|--|
| Review Pool Inspections                   |                  |                        |            |                            |        |  |  |  |  |
| Inspection Date Range                     | Inspection Type  | Inspector              | Show \land | Political Subdivision City | Show 🔨 |  |  |  |  |
| Start 10/25/2016                          | Standard         | CLOUSEAU               |            | ATLANTIS TWP               |        |  |  |  |  |
| Start 10/25/2016                          | Reinspection     | DECKER                 |            | BALROG TWP                 |        |  |  |  |  |
| End 10/25/2017                            | Complaint        | DRESDEN                |            | BUBONICA TWP               |        |  |  |  |  |
|                                           | EPI              | GADJET                 |            | GOTHAM CITY                |        |  |  |  |  |
| In Business                               | Consult          | KOJACK                 |            | HOBBITON TWP               |        |  |  |  |  |
| 🗹 In Business                             | With and Without | <                      | >          | <                          | >      |  |  |  |  |
| Out of Busines                            | With Inspections | Set All Clear All      |            | Set All Clear All          |        |  |  |  |  |
| Indoor / Outdoor<br>☑ Indoor<br>☑ Outdoor | Without Insp     | Apply Filter Selection | IS         |                            |        |  |  |  |  |
|                                           |                  | Selected Pools         |            |                            |        |  |  |  |  |

The search is narrowed or expanded as you see fit. Any time you want your selections to be applied, click on the **Apply Filter Selections** button.

| Selected Pools |               |           |           |          |              |           |     |         |                    |
|----------------|---------------|-----------|-----------|----------|--------------|-----------|-----|---------|--------------------|
| ID             | Name          | Insp Date | Inspector | Standard | Reinspection | Complaint | EPI | Consult | Political Sub City |
| 56 AL          | LEN PLACE     | 11        |           | F        | F            | F         | F   | F       | BUBONICA TWP       |
| 141 AL         | LEN PLACE     | 11        |           | F        | F            | F         | F   | F       | SMALLVILLE VILL    |
| 27 AN          | IDERSON PLACE | 11        |           | F        | F            | F         | F   | F       | GOTHAM CITY        |
| 53 AN          | IDERSON PLACE | 11        |           | F        | F            | F         | F   | F       | BUBONICA TWP       |
| 78 AN          | IDERSON PLACE | 11        |           | F        | F            | F         | F   | F       | SMALLVILLE VILL    |
| 137 AN         | IDERSON PLACE | 11        |           | F        | F            | F         | F   | F       | SMALLVILLE VILL    |
| 4 BF           | ROWN PLACE    | 11        |           | F        | F            | F         | F   | F       | BUBONICA TWP       |
| 33 BF          | ROWN PLACE    | 11        |           | F        | F            | F         | F   | F       | SMALLVILLE VILL    |
| 121 BF         | ROWN PLACE    | 11        |           | F        | F            | F         | F   | F       | BUBONICA TWP       |
| 99 CL          | ARK PLACE     | 11        |           | F        | F            | F         | F   | F       | GOTHAM CITY        |
|                |               | · · ·     |           | •        | •            |           |     |         | >                  |

If you wish to view only one establishment, either enter the current ID number or double click on any row that relates to that establishment. To view all establishments again either clear the ID amount field or enter a value of zero. Any time you want your changes to be applied, click on "Apply Filter Selections" to refresh the list of inspections.

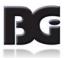

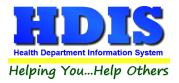

*Click on any column heading to sort. On the first click the column will sort in ascending order. On the second click it will sort in descending order.* 

| ID  | Name           | Insp Date | Inspector | Standard | Reinspection | Complaint | EPI | Consult  | Political Sub City / |
|-----|----------------|-----------|-----------|----------|--------------|-----------|-----|----------|----------------------|
| 56  | ALLEN PLACE    | 11        |           | F        | F            | F         | F   | F        | BUBONICA TWP         |
| 141 | ALLEN PLACE    | 11        |           | F        | F            | F         | F   | F        | SMALLVILLE VILL      |
| 27  | ANDERSON PLACE | 11        |           | F        | F            | F         | F   | F        | GOTHAM CITY          |
| 53  | ANDERSON PLACE | 11        |           | F        | F            | F         | F   | F        | BUBONICA TWP         |
| 78  | ANDERSON PLACE | 11        |           | F        | F            | F         | F   | F        | SMALLVILLE VILI      |
| 137 | ANDERSON PLACE | 11        |           | F        | F            | F         | F   | F        | SMALLVILLE VILI      |
| 4   | BROWN PLACE    | 11        |           | F        | F            | F         | F   | F        | BUBONICA TWP         |
| 33  | BROWN PLACE    | 11        |           | F        | F            | F         | F   | F        | SMALLVILLE VILI      |
| 404 | DDOWN DLAOF    | 1.1       |           | -        | -            | <b>-</b>  | -   | <b>-</b> | DUDONION TWD         |

Viewing in descending order may be useful when reviewing violation data.

There are several options for saving or printing the selected information.

| Preview     O     Printe |
|--------------------------|
|--------------------------|

**Print Button**: Will produce a report listing the ID #, Name, Inspection Date, Inspector and Inspection Type of the information listed in the grid. Due to the large number of columns, the printed report does not include all the information shown on the screen. Also choose whether to preview or send the report directly to the printer.

*Save Inspections*: To save the full information shown, you may click on the "Save List Shown" button to save the displayed grid to a spreadsheet.

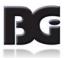

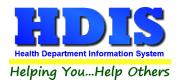

# **Chapter 4: Maintenance – Add/Delete/Modify Tables**

Navigate to: Maintenance > Add/Delete/Modify Tables

The Maintenance section holds a lot of the mechanics behind the module. This area is where you can **Add/Delete/Modify** tables that you use in the **Pool/Spa/Special Use Pool tab.** 

Pool/Spa/Special Use Pool Reports Browse/List/Export Count/Graph Maintenance Return

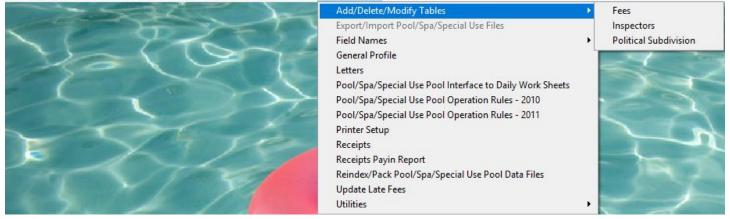

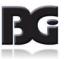

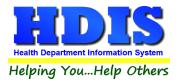

#### Export/Import Pool/Spa/Special Use Pool Files

The **Export/Import** function allows you to take your Pool/Spa/Special Use Pool data out of the office on your laptop. If you would like to use a laptop for your inspections, please contact The Baldwin Group for the Remote Laptop software.

#### **GUIDELINES:**

Before you leave the office:

Import Pool/spa/special use pool Files

Click "Environmental Health"

Click "Pool/spa/special use pool"

Click "Maintenance"

Click "Lap Top - Export/Import Pool/spa/special use pool Files"

Click "Import Pool/spa/special use pool Clients from Server" radio button

Click" OK"

Click "Continue"

Upon returning to the office:

Export Pool/spa/special use pool Files

Click "Environmental Health"

Click "Pool/spa/special use pools"

Click "Maintenance"

Click "Lap Top - Export/Import Pool/spa/special use pool Files"

Click "Export Pool/spa/special use pool Clients to Server" radio button

Note: Any record that has been modified will display a check in the box next to their name.

Click "OK"

Click "Continue"

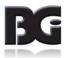

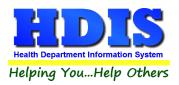

#### **Field Names**

| Maintenance Return                                       |                                            |
|----------------------------------------------------------|--------------------------------------------|
| Add/Delete/Modify Tables                                 |                                            |
| Export/Import Pool/Spa/Special Use Files                 |                                            |
| Field Names                                              | Pool, Spa, Special Use Pool                |
| General Profile                                          | Pool, Spa, Special Use Pool - Inspection 1 |
| Letters                                                  | Pool, Spa, Special Use Pool - Inspection2  |
| Pool/Spa/Special Use Pool Interface to Daily Work Sheets | Pool, Spa, Special Use Pool - Inventory    |
| Pool/Spa/Special Use Pool Operation Rules - 2010         | Pool, Spa, Special Use Pool - Equipment    |
| Pool/Spa/Special Use Pool Operation Rules - 2011         |                                            |
| Printer Setup                                            |                                            |
| Receipts                                                 |                                            |
| Receipts Payin Report                                    |                                            |
| Reindex/Pack Pool/Spa/Special Use Pool Data Files        |                                            |
| Update Late Fees                                         |                                            |
| Utilities                                                |                                            |

The **field names** listing can be very useful in determining what fields you wish to utilize to merge data for letters or when creating adhoc reports. The Field Name column is used to merge data into letters.

Enter the field name in capital letters in the body of the letter surrounded by asterisks (no spaces between asterisks and field name).

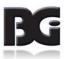

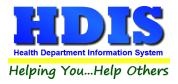

| Field Name            | Data Base Field Name | ~ | Close |
|-----------------------|----------------------|---|-------|
| 2ND LAST INSPECTION   | POLLST 2ND IN        | - | 01036 |
| 3RD LAST INSPECTION   | POL.LST 3RD IN       | - | Print |
| AUDIT #               | POLAUDIT             | - | FIIII |
| CAMP                  | POL.CAMP             | - |       |
| CITY                  | POL.CITY             | - |       |
| CONDO/APT.            | POL.CONDO            | - |       |
| CONTACT EMAIL         | POL.C1_EMAIL         | - |       |
| DATE PAID             | POL.DATE_PAID        | - |       |
| DATE PERMIT ISSUED    | POL.DATE_ISS         | - |       |
| DROP SLIDE            | POL.DROP             | - |       |
| EMERGENCY ADDRESS     | POL.C1_ADDRESS       | - |       |
| EMERGENCY CONTACT     | POL.C1_NAME          | - |       |
| EMERGENCY PHONE #     | POL.C1_PHONE         | - |       |
| EXTERNAL ID #         | POL.EXT_ID           | _ |       |
| FAX #                 | POL.FAX              |   |       |
| FEE CODE              | POL.FEECC            | _ |       |
| FEE DESCRIPTION       | POL.DESCRIPT         |   |       |
| FLUME SLIDE           | POL.FLUME            | _ |       |
| FOUNTAIN              | POL.FOUNTAIN         |   |       |
| GIS/PREFIX DIRECTION  | POL.GIS_PRE_DIR      | _ |       |
| GIS/PREFIX TYPE       | POL.GIS_PRE_TYPE     |   |       |
| GIS/STREET            | POL.GIS_STRT         |   |       |
| GIS/STREET #          | POL.GIS_STRT_NO      |   |       |
| GIS/STREET SUFFIX     | POL.GIS_STRT_SUF     |   |       |
| GIS/STREET SUFFIX DIR | POL.GIS_STRT_DIR     |   |       |
| GPS/LAT-DECIMAL       | POL.GPS_LAT_DEC      |   |       |
| GPS/LON-DECIMAL       | POL.GPS_LON_DEC      |   |       |
| GALLONS               | POL.GALLONS          |   |       |
| GOVERNMENT            | POL.GOVT             |   |       |
| HOTEL/MOTEL           | POL.HOTEL            |   |       |
| ID #                  | POL.ID               |   |       |
| INDOOR POOL           | POL.INDOOR           |   |       |

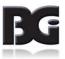

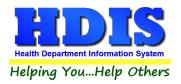

### **General Profile**

| Demographics | General                | Mai          | nagement     |              | Environm     | ental        | Co               | mmunity & Pu | iblic Health | Services          |                  | Vital |
|--------------|------------------------|--------------|--------------|--------------|--------------|--------------|------------------|--------------|--------------|-------------------|------------------|-------|
|              | ★ Health Department    | BGI HD       |              |              |              |              | ★ City           | Middleburg H | leights      |                   |                  |       |
|              | Division               |              |              |              |              |              | * State          | ОН           |              |                   |                  |       |
|              | * Address1             | 7550 Luc     | erne Drive   |              |              |              | \star Zip        | 44130        |              |                   |                  |       |
|              | Address2               |              |              |              |              |              | \star County     | Kayle        |              |                   |                  |       |
|              | ★ Phone #s             | 1-440-89     | 1-9100       |              |              |              | * FAX #          | 1-440-891-9  | 458          |                   |                  |       |
|              | Federal Tax ID         | ADFA         |              |              |              |              |                  |              |              |                   |                  |       |
|              | Commissioner           | Doc Darr     | ell          |              |              |              |                  |              |              |                   |                  |       |
|              | Client/Server Location | M:\HDIS\     | DATA         |              |              |              |                  |              |              |                   |                  |       |
|              |                        | ADFASD       |              |              |              |              |                  |              |              |                   |                  |       |
| М            | ake Checks Payable to: | ADSF         |              |              |              |              |                  |              |              |                   |                  |       |
|              | View Archives          | 2017<br>2007 | 2016<br>2006 | 2015<br>2005 | 2014<br>2004 | 2013<br>2003 | 2012 <u>2012</u> | _            | 2010<br>2000 | 2009 <u>1</u> 999 | 2008 <u>1998</u> |       |
|              |                        |              |              |              |              |              |                  |              |              |                   |                  |       |
|              |                        |              |              |              |              |              |                  |              |              |                   |                  |       |
|              |                        |              |              |              |              |              |                  | 🛨 - Requi    | red Fields   | Canc              | ol               | Close |

The General Profile allows you to fill out the basic information regarding your health department.

Check marking a year next to View Archives will give you access to previous data from the selected years.

# Make sure you are access General Profile through the Maintenance tab outside of the module when attempting an Archive.

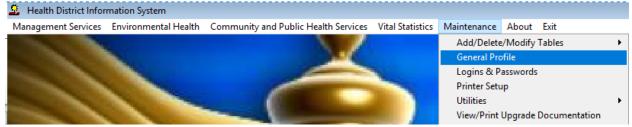

On the **General** Tab there are options to edit the margins in letters and letter heads.

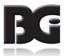

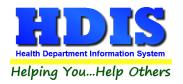

#### **Letters**

| Enter/Modify Pool/Spa/Special Use Pool Letters | 5          | X                 |
|------------------------------------------------|------------|-------------------|
| Application                                    | Delinquent | Office Hearing    |
|                                                |            | ^                 |
|                                                |            |                   |
|                                                |            |                   |
|                                                |            |                   |
|                                                |            |                   |
|                                                |            |                   |
|                                                |            |                   |
|                                                |            |                   |
|                                                |            |                   |
|                                                |            |                   |
|                                                |            |                   |
|                                                |            |                   |
|                                                |            |                   |
|                                                |            |                   |
|                                                |            |                   |
|                                                |            |                   |
|                                                |            |                   |
|                                                |            | ~                 |
|                                                |            | Charle Charles    |
|                                                |            | Spell Check Close |
|                                                |            |                   |

HDIS provides you with the flexibility to write standard letters that can be sent to clients. These letters will pull data through use of the \*.

The \* is placed on each end of the field name that you want to pull into the letter. Use **capital letters** to describe the field name.

Example: \*OWNER\* = TOM GORDON

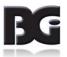

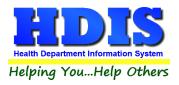

## Pool/Spa/Special Use Pools Operation Rules

| 🗖 Add/Delete/Modify Add/Delete/Modify Pool/Spa/Special Use Pool Operation Rules |                                              |                  |               |                |             |             |    |
|---------------------------------------------------------------------------------|----------------------------------------------|------------------|---------------|----------------|-------------|-------------|----|
| #                                                                               | Title                                        | Code             |               |                |             | Order Rules | ^  |
| ▶ 1.0                                                                           | 3701-31-04 RESPONSIBILITIES OF THE LICENSEE. | (A)(1) SUBMISS   | ION OF PLANS  | AND LICENSUR   | RE.         | 1 Memo      | I  |
| 2.1                                                                             | 3701-31-04 RESPONSIBILITIES OF THE LICENSEE. | (B)(1) CRITICA   | OPERATIONA    | LITEMS.        |             | 1 Memo      | 1  |
| 2.2                                                                             | 3701-31-04 RESPONSIBILITIES OF THE LICENSEE. | (B)(2) AUTHOR    | IZED REPRES   | ENTATIVE.      |             | 2 Memo      | 1  |
| 2.3                                                                             | 3701-31-04 RESPONSIBILITIES OF THE LICENSEE. | (B)(3) STAFF TI  | RAINING.      |                |             | 3 Memo      | Ī  |
| 2.4                                                                             | 3701-31-04 RESPONSIBILITIES OF THE LICENSEE. | (B)(4&5) RECO    | RD KEEPING.   |                |             | 4 Memo      | Ī  |
| 2.5                                                                             | 3701-31-04 RESPONSIBILITIES OF THE LICENSEE. | (B)(6) MAINTEN   | IANCE AND RE  | PAIR.          |             | 5 Memo      | I  |
| 2.6                                                                             | 3701-31-04 RESPONSIBILITIES OF THE LICENSEE. | (B)(7) DOMEST    | IC ANIMALS.   |                |             | 6 Memo      | I  |
| 3.1                                                                             | 3701-31-04 RESPONSIBILITIES OF THE LICENSEE. | (C)(1) APPROV    | ED WATER SU   | PPLY.          |             | 1 Memo      | Ι  |
| 3.2                                                                             | 3701-31-04 RESPONSIBILITIES OF THE LICENSEE. | (C)(2) PH.       |               |                |             | 2 Memo      | I  |
| 3.3                                                                             | 3701-31-04 RESPONSIBILITIES OF THE LICENSEE. | (C)(3) TOTAL A   | LKALINITY.    |                |             | 3 Memo      | Ι  |
| 3.4                                                                             | 3701-31-04 RESPONSIBILITIES OF THE LICENSEE. | (C)(4) (4) TOTA  | L DISSOLVED   | SOLIDS.        |             | 4 Memo      | Ι  |
| 3.5                                                                             | 3701-31-04 RESPONSIBILITIES OF THE LICENSEE. | (C)(5) WATER     | CLARITY.      |                |             | 5 Memo      | Ι  |
| 3.6                                                                             | 3701-31-04 RESPONSIBILITIES OF THE LICENSEE. | (C)(6) POOL W    | ATER TEMPER   | ATURE.         |             | 6 Memo      | Ι  |
| 3.7                                                                             | 3701-31-04 RESPONSIBILITIES OF THE LICENSEE. | (C)(7) SPA WAT   | ER TEMPERAT   | TURE.          |             | 7 Memo      | Ι  |
| 3.8                                                                             | 3701-31-04 RESPONSIBILITIES OF THE LICENSEE. | (C)(8) SPA WAT   | ER REPLACE    | MENT.          |             | 8 Memo      | Ι  |
| 4.1                                                                             | 3701-31-04 RESPONSIBILITIES OF THE LICENSEE. | (D)(1) GAS CHI   | ORINE.        |                |             | 1 Memo      | Ι  |
| 4.11                                                                            | 3701-31-04 RESPONSIBILITIES OF THE LICENSEE. | (D)(10) BACTE    | RIOLOGICAL S  | TUDIES.        |             | 10 Memo     | Ι  |
| 4.2                                                                             | 3701-31-04 RESPONSIBILITIES OF THE LICENSEE. | (D)(2) CONTIN    | JOUS DISINFE  | CTION.         |             | 2 Memo      | Ι  |
| 4.3                                                                             | 3701-31-04 RESPONSIBILITIES OF THE LICENSEE. | (D)(3) SPRAY (   | ROUNDS.       |                |             | 3 Memo      | Ι  |
| 4.4                                                                             | 3701-31-04 RESPONSIBILITIES OF THE LICENSEE. | (D)(4) SECONE    | ARY DISINFE   | TION SYSTEMS   |             | 4 Memo      | Ι  |
| 4.5                                                                             | 3701-31-04 RESPONSIBILITIES OF THE LICENSEE. | (D)(5) CYANUR    | IC ACID.      |                |             | 5 Memo      | Ι  |
| 4.6                                                                             | 3701-31-04 RESPONSIBILITIES OF THE LICENSEE. | (D)(6) DISINFE   | CTANT RESIDU  | JALS.          |             | 6 Memo      | I  |
| 4.7                                                                             | 3701-31-04 RESPONSIBILITIES OF THE LICENSEE. | (D)(7) AUTOMA    | TIC CHEMICAL  | CONTROLLERS    | 3.          | 7 Memo      | Ī  |
| 4.8                                                                             | 3701-31-04 RESPONSIBILITIES OF THE LICENSEE. | (D)(8) TEST KI   | S AND TESTIN  | IG.            |             | 8 Memo      | Ī  |
| 4.9                                                                             | 3701-31-04 RESPONSIBILITIES OF THE LICENSEE. | (D)(9) CHEMIC    | AL SAFETY.    |                |             | 9 Memo      | Ī  |
| 5.1                                                                             | 3701-31-04 RESPONSIBILITIES OF THE LICENSEE. | (E)(1) INFECTION | DUS/COMMUN    | CABLE DISEASE  |             | 1 Memo      | Ī  |
| 5.10                                                                            | 3701-31-05.1 DESIGN CRITERIA FOR NEW CONSTI  | (A) THE DESIG    | N REQUIREME   | NTS SET FORTH  | HBY THIS RU | 1 Memo      | Ι  |
| 5.10                                                                            | 3701-31-05.1 DESIGN CRITERIA FOR NEW CONSTI  | (B) SAFE DESI    | GN. THE SHAP  | E, DIMENSIONAL | DESIGN, AN  | 2 Memo      | Ι  |
| 5.10                                                                            | 3701-31-05.1 DESIGN CRITERIA FOR NEW CONST   | (C) CONSTRU      | CTION MATERIA | ALS. THE CONST | TRUCTION M/ | 3 Memo      | 1  |
| 5.10                                                                            | 3701-31-05.1 DESIGN CRITERIA FOR NEW CONST   | (D) APPROVED     | WATER SUPP    | LY. THE WATER  | SUPPLY TO / | 4 Memo      | Ι  |
| 5.10                                                                            | 3701-31-05.1 DESIGN CRITERIA FOR NEW CONST   | (E) CROSS-CO     | NNECTION CO   | NTROL. THE W   | ATER SUPPLY | 5 Memo      | Ι  |
| 5.10                                                                            | 3701-31-05.1 DESIGN CRITERIA FOR NEW CONST   | (F) CIRCULATI    | ON SYSTEM AN  | ID COMPONENT   | S. EACH PUB | 6 Memo      | Ι. |
| <                                                                               | ·                                            |                  |               |                |             | >           |    |
|                                                                                 |                                              |                  | Print         | Delete*        | Add         | Close       |    |

| Field/Button   | Description                               |
|----------------|-------------------------------------------|
| #              | ODH rule number                           |
| Title          | ODH Rule Name                             |
| Code           | ODH Rule Paragraph                        |
| Rules          | Double click to view rule                 |
| Close          | Closes the table                          |
| Add Button     | Adds an operation rule to the table       |
| Delete* Button | Right-click to delete a highlighted entry |
| Print          | Prints the list                           |

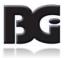

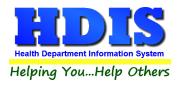

#### **Printer Setup**

| Page Setup        | ×                                                                                                    |
|-------------------|----------------------------------------------------------------------------------------------------|
| Paper<br>Size: Le | Image: State of the state of the state |
| Source:           | ~                                                                                                    |
| Orientation       | Margins (inches)                                                                                                    |
| Portrait          | Left: 1 Right: 1                                                                                                    |
| ◯ Landscape       | Top: 1 Bottom: 1                                                                                                    |
|                   | OK Cancel                                                                                                    |

The print setup allows you to choose from what printer you would like to print. Pick the printer in the name dropdown and click **OK**.

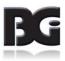

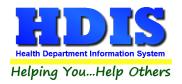

#### **Receipts**

| 🖰 Receipts |                                          |              |               |                 |             |        |               |             | 83 |
|------------|------------------------------------------|--------------|---------------|-----------------|-------------|--------|---------------|-------------|----|
|            | Date         Receiv           10/25/2017 | ed by        |               |                 |             | Print  | Clos          | se          |    |
|            | Fee Code Fee De                          | escription   |               | 0.00 *          | Quantity    | Amount | Check #       | /Cash       |    |
|            | Per. #/Lic.#/ID# Con                     | npany Name   | or Client - I | Last Name First | Address/Cor | nment  |               |             |    |
|            |                                          |              |               |                 |             |        | Add Fee       | Delete Fee  |    |
| Code       | Description                              | Quan. Amount | Check#        | Name            | Address/Con | nment  | Per#/Lic#/ID# | Received of | ^  |
| _          |                                          |              |               |                 |             |        |               |             | _  |
|            |                                          |              |               |                 |             |        |               |             |    |
|            |                                          |              |               |                 |             |        |               |             | -  |
|            |                                          |              |               |                 |             |        |               |             | _  |
|            |                                          |              |               |                 |             |        |               |             | —  |
|            |                                          |              |               |                 |             |        |               |             | _  |
|            |                                          |              |               |                 |             |        |               |             | -  |
|            |                                          |              |               |                 |             |        |               |             |    |
|            |                                          |              |               |                 |             |        |               |             |    |
|            |                                          |              |               |                 |             |        |               |             |    |
|            |                                          |              |               |                 |             |        |               |             |    |
| <          |                                          |              |               |                 |             |        |               |             | >  |
|            | Totals                                   | 0 0.00       |               |                 | Receipt #   |        | 0             |             |    |

If your health department has the **Receipts** module, you have the ability to print any receipt through the **Maintenance** tab. You may also print a receipt by pressing **ALT-R** keys.

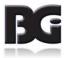

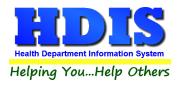

## **Receipts Pay-In Report**

| 🖴 Print Pay In or Receipt                                                                 |                       | <b>×</b>    |
|-------------------------------------------------------------------------------------------|-----------------------|-------------|
| From Date<br>10/25/2017<br>Pay In by Receipt Book<br>Pay in by Fund<br>Pay in by Initials | To Date<br>10/25/2017 | OK<br>Close |
| <ul> <li>Receipt</li> <li>Output to:</li> <li>Preview</li> <li>Print</li> </ul>           |                       |             |

If your health department has the **Receipts** module, you have the ability to print your pay in reports through the **Maintenance** tab.

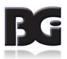

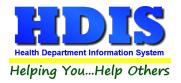

#### Reindex/Pack Pool/spa/special use pools Data Files

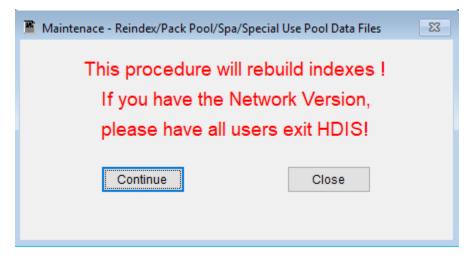

This function is only needed should your data be corrupted due to a power failure. Please contact BGI if you have any questions or concerns.

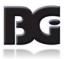

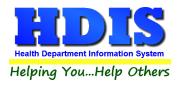

#### **Update Late Fees**

Enter the date you mailed your applications where it shows the date field.

Click OK\*

| 🖨 Late Fees              | 23    |
|--------------------------|-------|
| Enter The Date You       |       |
| Mailed Your Applications |       |
| 11                       |       |
| OK *                     | Close |

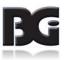

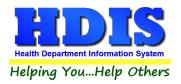

# **Chapter 5: Browse/List/Export**

Inside the Pool/Spa/Special Use Pool module navigate to the **Browse/List/Export**.

This section allows the exportation of data, also allowing the user to use Filters.

| Pools - Browse/List/Export                                                                    |                                                                                                    |                                                                                                    | ×     |  |  |  |
|-----------------------------------------------------------------------------------------------|----------------------------------------------------------------------------------------------------|----------------------------------------------------------------------------------------------------|-------|--|--|--|
| Output to:                                                                                    |                                                                                                    |                                                                                                    | ОК    |  |  |  |
| Screen                                                                                        |                                                                                                    |                                                                                                    |       |  |  |  |
| O Printer                                                                                     |                                                                                                    |                                                                                                    | Close |  |  |  |
| O DBF file                                                                                    |                                                                                                    | Filters                                                                                                    |       |  |  |  |
| ◯ SDF file                                                                                    | ⊖ SDF file                                                                                                    |                                                                                                    |       |  |  |  |
| O Delimited file                                                                              |                                                                                                    |                                                                                                    | Font  |  |  |  |
| C:\HDIS\EXPORT\POOLS                                                                          |                                                                                                    | Browse                                                                                                    |       |  |  |  |
| Output data:<br><ul> <li>All Fields</li> <li>Selected fields only</li> </ul> Sort by: (3 Max) |                                                                                                    |                                                                                                    |       |  |  |  |
|                                                                                               | <ul> <li></li> <li></li> &lt;</ul> | 2nd last inspection<br>3rd last inspection<br>Audit #<br>Camp<br>City<br>Condo/Apt.<br>Contact email<br>Date paid<br>Date permit issued<br>Drop slide<br>Emergency address<br>Emergency contact<br>Emergency phone #<br>External ID #<br>Fax #<br>Fee code<br>Fee description | _     |  |  |  |

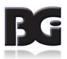

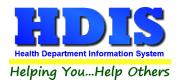

#### Sort by

Sorting by Field Names (3 Max) is an option. Click on the Field Name you want to sort by and press the "<" symbol to move the Field Name to the empty box. If you want to remove a Field Name, click the Field Name and press the ">" symbol.

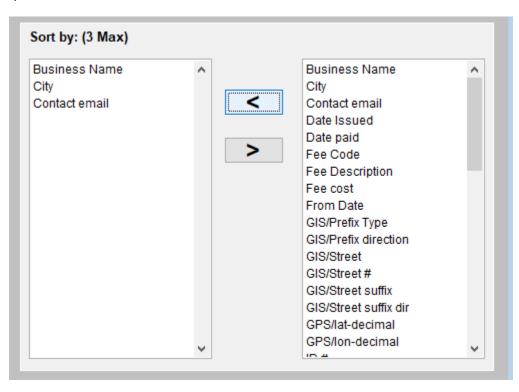

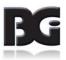

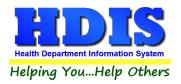

#### **Filters**

From the **Browse/List/Export**, click on the **Filters** button. This section allows you to set filters based on the **Output Field**.

| Output Field          | Data | Data |  |
|-----------------------|------|------|--|
| 2ND LAST INSPECTION   | = 🗸  | = 🗸  |  |
| 3RD LAST INSPECTION   | = 🗸  | = 🗸  |  |
| AUDIT #               | = 🗸  | = 🗸  |  |
| CAMP                  | = 🗸  | = 🗸  |  |
| CITY                  | = 🗸  | = 🗸  |  |
| CONDO/APT.            | = 🗸  | = 🗸  |  |
| CONTACT EMAIL         | = 🗸  | = 🗸  |  |
| DATE PAID             | = 🗸  | = 🗸  |  |
| DATE PERMIT ISSUED    | = 🗸  | = 🗸  |  |
| DROP SLIDE            | = 🗸  | = 🗸  |  |
| EMERGENCY ADDRESS     | = 🗸  | = 🗸  |  |
| EMERGENCY CONTACT     | = 🗸  | = 🗸  |  |
| EMERGENCY PHONE #     | = 🗸  | = 🗸  |  |
| EXTERNAL ID #         | = 🗸  | = 🗸  |  |
| FAX #                 | = 🗸  | = 🗸  |  |
| FEE CODE              | = 🗸  | = 🗸  |  |
| FEE DESCRIPTION       | = 🗸  | = 🗸  |  |
| FLUME SLIDE           | = 🗸  | = 🗸  |  |
| FOUNTAIN              | = ~  | = 🗸  |  |
| GIS/PREFIX DIRECTION  | = 🗸  | = 🗸  |  |
| GIS/PREFIX TYPE       | = 🗸  | = 🗸  |  |
| GIS/STREET            | = 🗸  | = 🗸  |  |
| GIS/STREET #          | = 🗸  | = 🗸  |  |
| GIS/STREET SUFFIX     | = 🗸  | = ~  |  |
| GIS/STREET SUFFIX DIR | = 🗸  | = 🗸  |  |
| <                     |      |      |  |

**\*\* Note \*\*** If you are attempting to create a filter to search for **only** blank data use: (Blank)

(Blank) is appropriate when you are searching for an unspecified name, date, or Boolean (True/False – Yes/No).

\*\* Note \*\* If you want to search for a string with some spacing after the characters use: AB(B)

#### Example for characters with a space:

Desired Search Result: Monkey Inc

Appropriate Search: Monkey(B)

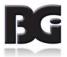

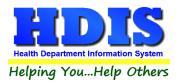

## Chapter 6: Count/Graph

Inside the Pool/Spa/Special Use Pool module navigate to the Count/Graph.

This section allows you to create a Count, Pie graph, or bar graph of the data. There is a **Report Title**, **Legend Title**, **List of Field Names**, and **Footer**.

Under the **Output**: there is an option to show the **top ten** or **all** results.

There is a **Filters** button which is identical to the **Filter**" in the **Browse/List/Export.** section. [See Page for a recap on **Filters**]

There is a **Sort by** section where you can organize your results from *High to low, Low to high,* and by *data*.

| Report Title         Filters         Close         OK                                                                                                    |
|----------------------------------------------------------------------------------------------------|
| Legend Title                                                                                                    |
| Legend Title          2nd last inspection         3rd last inspection         Audit #         Camp         City         Condo/Apt         Condo/Apt         Contact email         Date paid         Date paid         Emergency contact         Emergency phone #         External ID #         Fee code         Fee code         Fee description         Flume slide         Fountain         GIS/Street #         GIS/Street #         GIS/Street ##         GIS/Street ##         GIS/Street ##         GIS/Street |

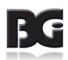

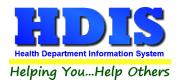

#### <u>Count</u>

Here is an example of what the **Count** type would look like.

There are percentages and Totals on the side and bottom of the page.

If you choose to add filters, those will also be shown at the bottom of the page.

| Print Prev    | view |     |         | x       |                                           | The Co |
|---------------|------|-----|---------|---------|-------------------------------------------|--------|
|               | 啗    | ► ► | 100% 🗸  | ₽       |                                           | - • ×  |
| -             |      | _   |         |         |                                           | ^      |
| -             |      |     |         |         |                                           |        |
| _             |      |     | Name    | of owne | r/operator - Count/Percentage             |        |
| 3.            |      |     | _       | Percent | Name of owner/operator                    |        |
|               |      |     | 12      | 10 %    |                                           |        |
| ~             |      |     | 1       | 1 %     | AK GROUP HOTELS, INC.                     |        |
| 5             |      |     | 1       | 1 %     | AM MANAGEMENT                             |        |
|               |      |     | 1       | 1 %     | APPLE PROPERTY MGMT                       |        |
| _             |      |     | 1       | 1 %     | BILBO PLACE, LLC                          |        |
|               |      |     | 1       | 1 %     | CAMPUS RECREATION/DREW CORBETT            |        |
|               |      |     | 1       | 1 %     | CHAIR, HPER DEPT.                         |        |
| 1             |      |     | 2       | 2 %     | CHANNINGWAY APARTMENTS                    |        |
| X             |      |     | 1       | 1 %     | CINNAMON RIDGE C/O TOWN PROPERTIES        |        |
|               |      |     | 1       | 1 %     | COMMUNIST COMMERICAL CORP                 |        |
| -             |      |     | 1       | 1 %     | COMPREHENSIVE PROPERTY MANAGEMENT         |        |
| -             |      |     | 1       | 1 %     | CROSSINGS AT CANTERBURY TRAILS            |        |
|               |      |     | 1       | 1 %     | DEERCREEK OF XENIA                        |        |
|               |      |     | 1       | 1 %     | DIRECTOR, FAIRBORN YMCA                   |        |
|               |      |     | 1       | 1 %     | DIRECTOR-XENIA YMCA                       |        |
| -             |      |     | 2       | 2 %     | ESCALANTE-COUNTRY CLUB OF THE NORTH       |        |
|               |      |     | 1       | 1 %     | EXTENDED STAY HOTELS ATTN: TAX DEPARTMENT |        |
| -             |      |     | 1       | 1 %     | FANCY COA                                 |        |
|               |      |     | 1       | 1 %     | FIELDSTONE APARTMENT/TOWNE PROPERTIES     |        |
| $\rightarrow$ |      |     | 1       | 1 %     | FITNESS & SPORTS CLUBS, LLC               | ~      |
| ~             | 2    |     | · · · · | 170     |                                           |        |

Click on the door icon next to the percent to return to the menu:

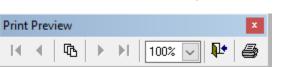

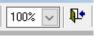

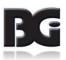

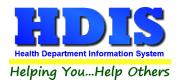

#### Pie Graph

Here is an example of what the **Pie Graph** type would look like.

Depending on the data chosen, the percentages are altered to reflect it.

There is a legend displaying the data chosen and the color representation.

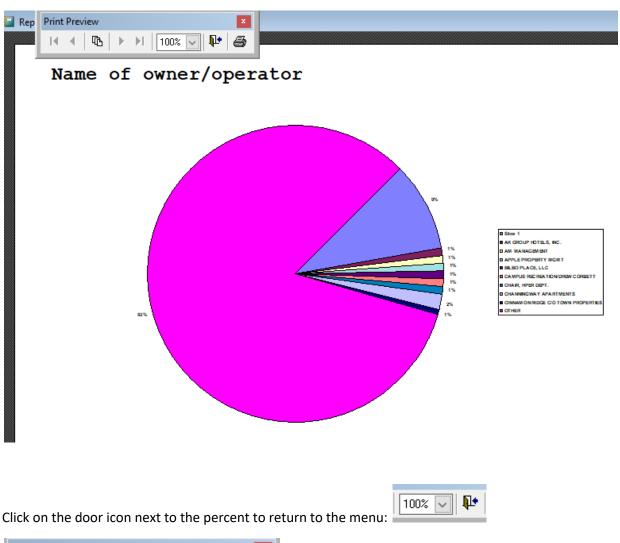

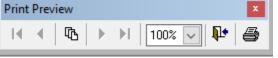

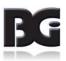

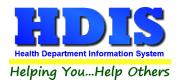

#### Bar Graph

Here is an example of what the **Bar Graph** type would look like.

Depending on the data chosen, there will be a specific color to represent the data's bar.

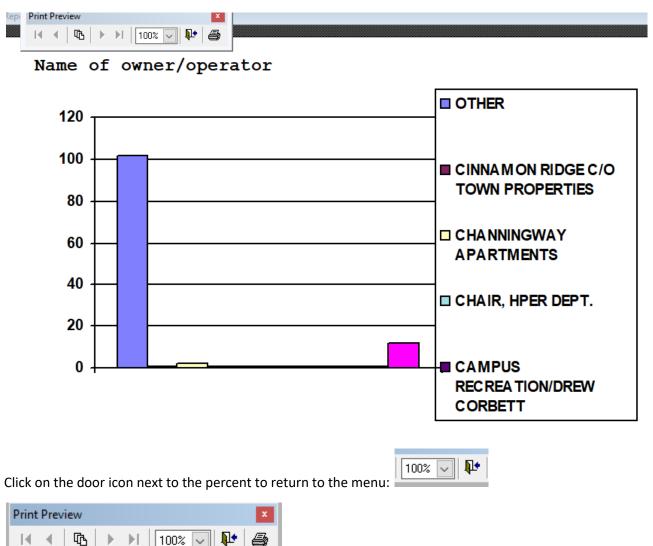

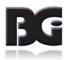